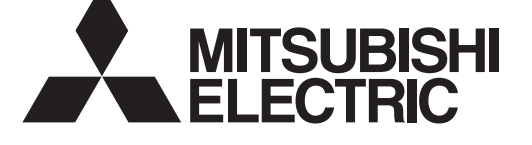

## **МОДЕЛИ: Вентилятор Lossnay с возвратом тепла LGH-15RVX-E, LGH-25RVX-E, LGH-35RVX-E LGH-50RVX-E, LGH-65RVX-E, LGH-80RVX-E LGH-100RVX-E, LGH-150RVX-E, LGH-200RVX-E**

## **Инструкции по монтажу (для использования дилером/подрядчиком)**

**Модели с LGH-15 по 100RVX-E Модели LGH-150 и 200RVX-E**

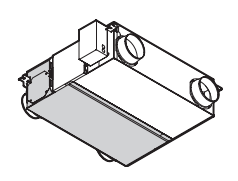

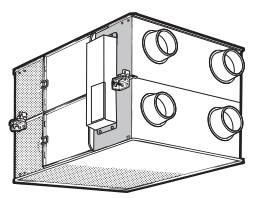

### **Содержание**

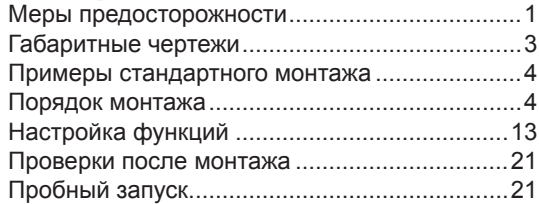

Необходимо обеспечить надлежащий монтаж данного изделия для обеспечения максимальной функциональности и безопасности.

Перед началом монтажных работ обязательно прочтите данное руководство по монтажу.

l Монтаж должен осуществлять дилер или подрядчик по монтажу. Обратите внимание на то, что неправильный монтаж может привести к неисправности или несчастному случаю.

«Руководство по эксплуатации» и данное руководство необходимо передать заказчику по завершении монтажных работ.

## **Меры предосторожности**

Приведенные ниже обозначения означают, что несоблюдение описанных ниже мер предосторожностей может привести к смерти или серьезной травме.

# **ПРЕДОСТЕРЕЖЕНИЕ**

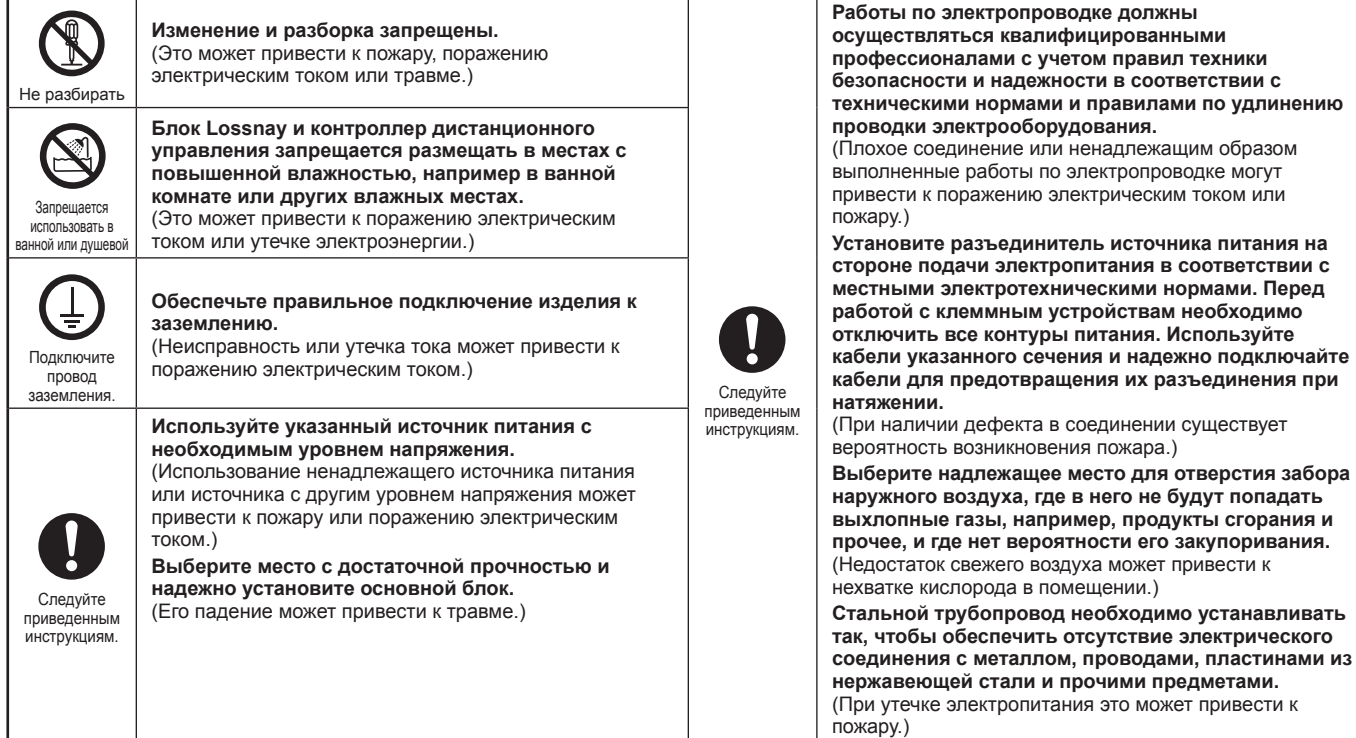

# **ВНИМАНИЕ**

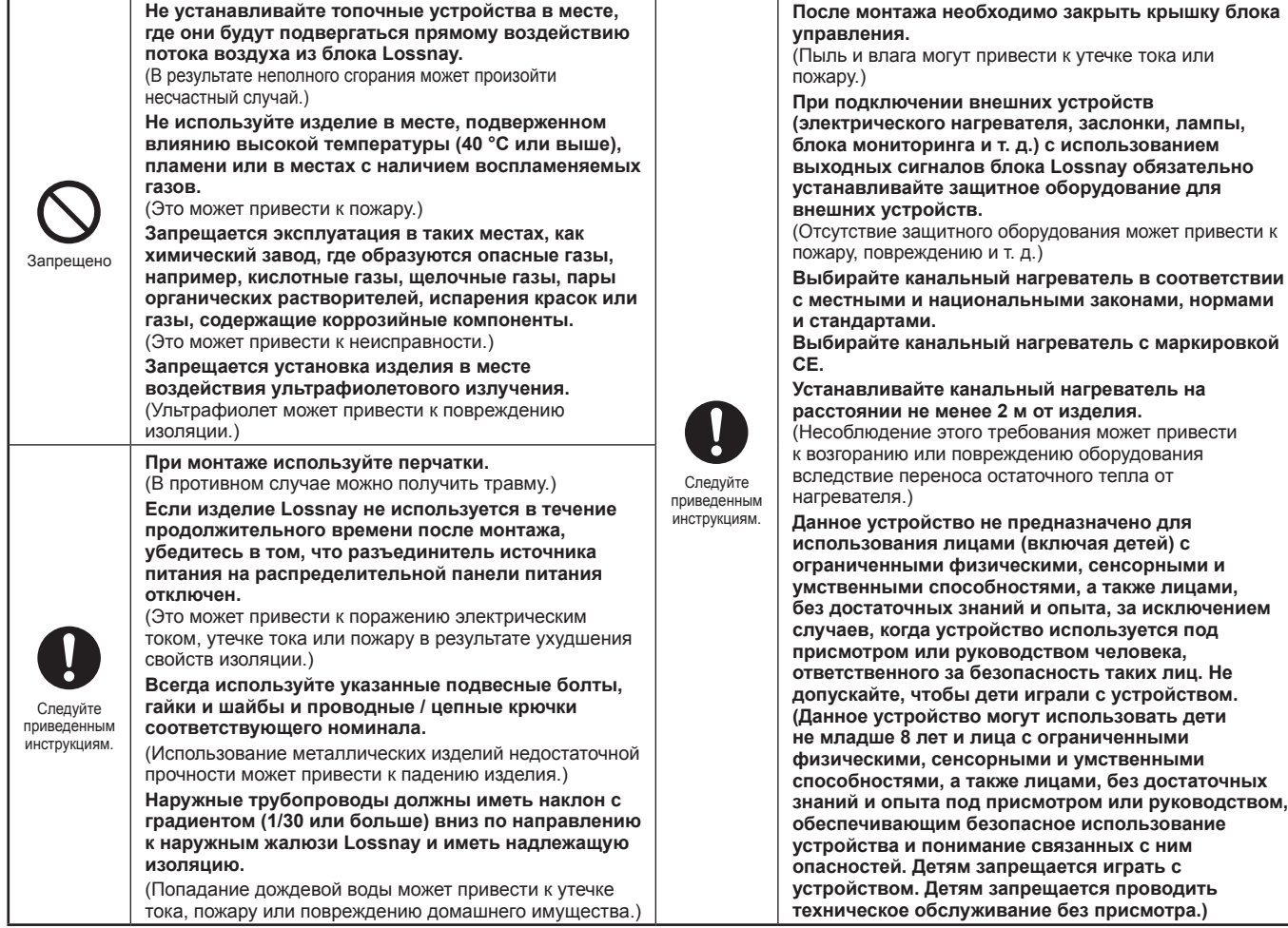

## **ОСТОРОЖНО**

- **При использовании изделия в местах воздействия высоких температур и влажности (40 °C или выше, 80 % относительной влажности или выше) или в местах частого образования тумана в теплообменнике может конденсироваться влага, что может привести к накоплению конденсата в блоке. Запрещается эксплуатировать изделие в таких условиях.**
- **В изделие Lossnay может поступать наружный воздух по причине перепада давления на улице и в помещении или по причине наличия ветра, даже если изделие не используется. Для блокировки наружного воздуха рекомендуется установить электрически управляемую заслонку.**
- **В районах с холодными зимами, сильными ветрами или частым образованием туманов при прекращении эксплуатации в изделие могут поступать холодный наружный воздух, ветер или туман. Рекомендуется установить электрически управляемую заслонку.**
- **При использовании изделия около окна или отверстия возле наружных жалюзи, где имеется вероятность скопления насекомых около внутреннего или внешнего источника света, в изделие могут попасть насекомые.**

крышку блока

**способностями, а также лицами, без достаточных** 

**• В местах с холодными зимами на основном блоке может наблюдаться образование росы или обледенение в месте подключения трубопровода или других секций в зависимости от условий температуры наружного и внутреннего воздуха и влажности, даже если они находятся в пределах допустимых эксплуатационных условий. Обязательно убедитесь в том, что условия эксплуатации и меры предосторожности соблюдены, и не эксплуатируйте изделие при вероятности образования росы или обледенения.**

\*Пример условия образования росы — Наружный воздух: -5 °C или ниже, температура точки росы в месте установки: 10 °C или выше (если температура внутри помещения составляет 22 °C или выше при относительной влажности 50% или выше)

## **Габаритные чертежи**

### **Модели с LGH-15 по 100 RVX-E**

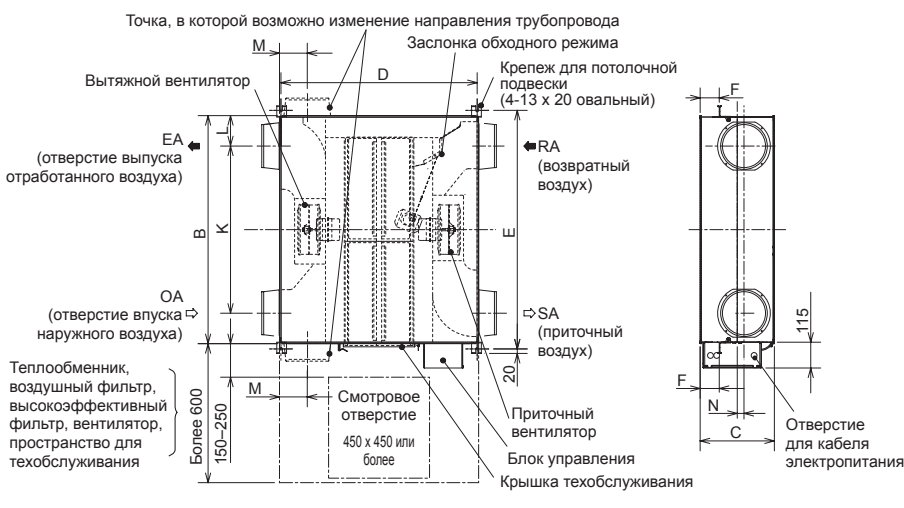

### **Дополнительные принадлежности**

- Крепежные винты 4–8 для фланцев трубопроводов......................  $\circledcirc$
- Крепежные винты М5–10 для крепежа для потолочной подвески .....................x4

E • Соединительные фланцы трубопровода

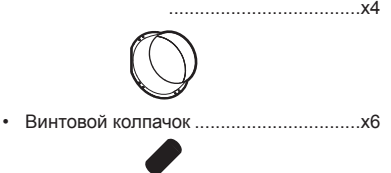

• Соединительный кабель Slim-Lossnay (серый: двухжильный)...........................x1

Теплообменник Lossnay Положение крепления высокоэффективного фильтра (продается отдельно)

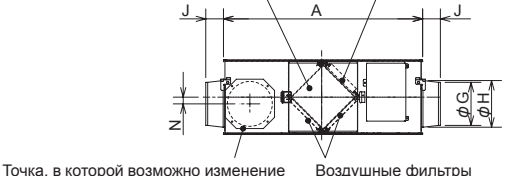

Воздушные фильтры

Ед. изм. (мм)

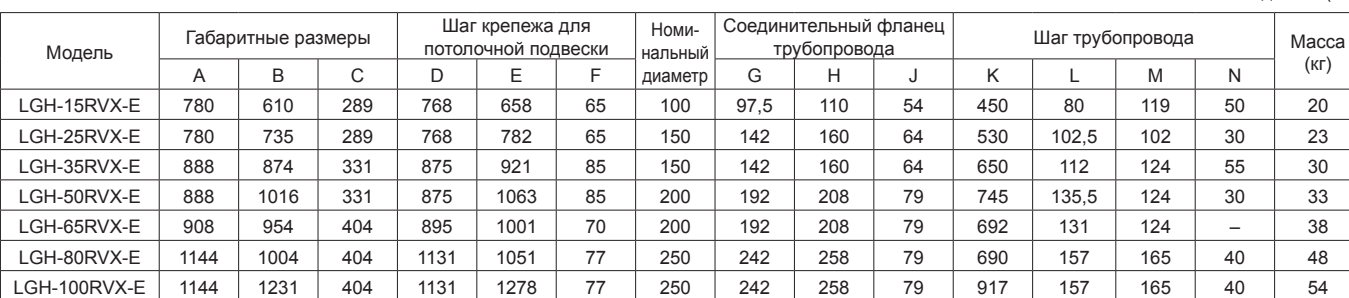

### **Модели LGH-150 и 200 RVX-E**

направления трубопровода

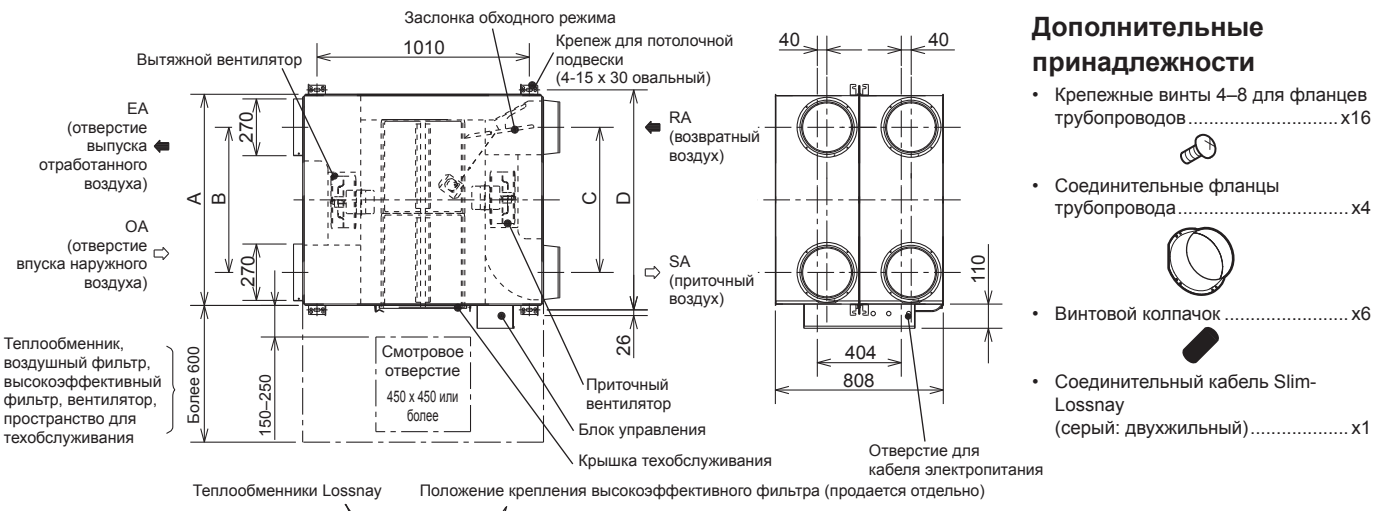

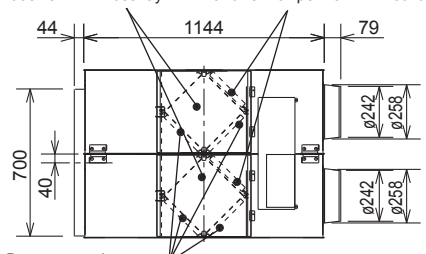

Воздушные фильтры

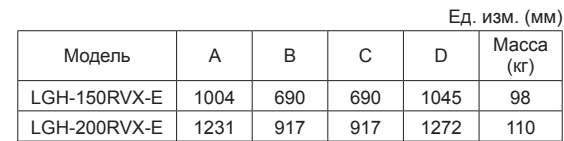

**Русский**

## **Примеры стандартного монтажа**

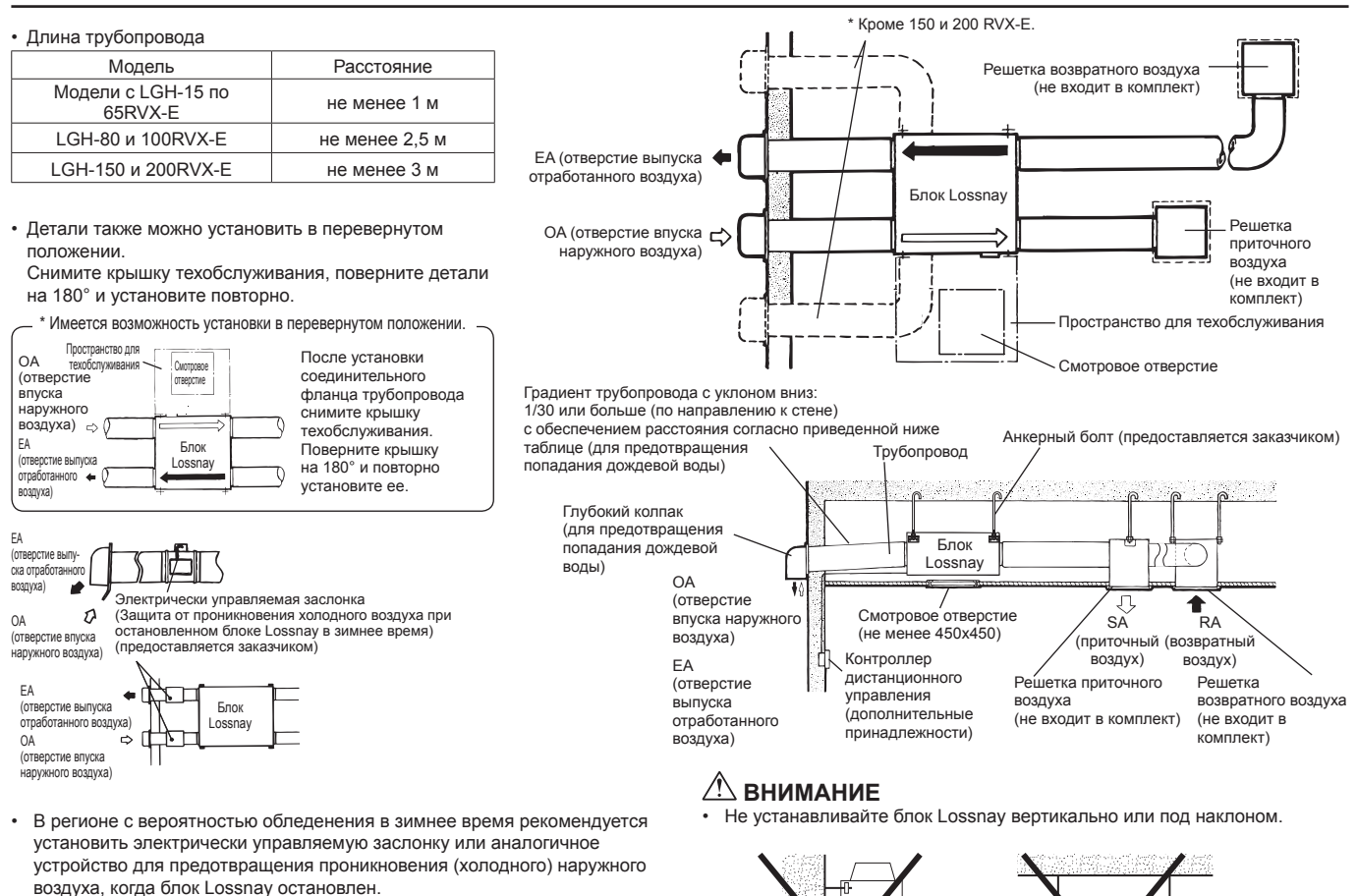

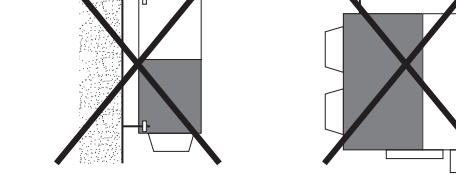

## **Порядок монтажа**

## **Монтаж блока Lossnay**

### **1. Установка соединительных фланцев трубопровода**

Используйте входящие в комплект винты (размер 4–8) для крепления соединительных фланцев трубопровода к блоку Lossnay.

### **Модели с LGH-15 по 100RVX-E**

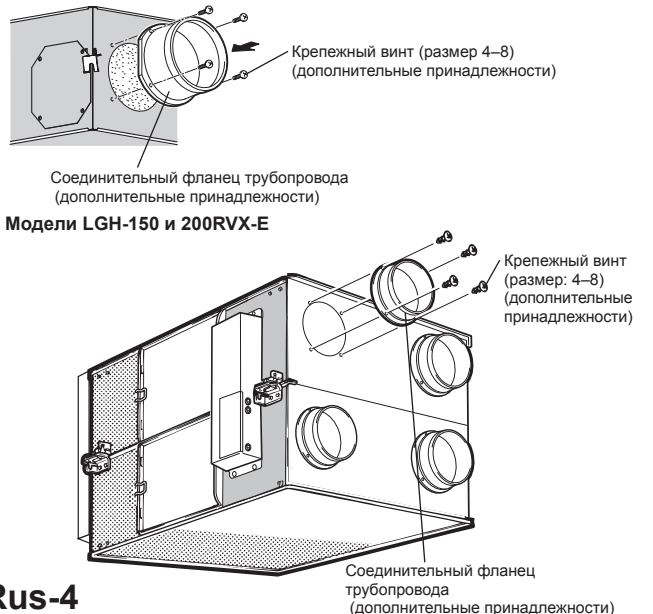

### **ВНИМАНИЕ**

- **• Перед креплением соединительных фланцев трубопровода убедитесь в отсутствии инородных предметов (клочков бумаги, винила и т. д.) внутри блока Lossnay.**
- **• Прикрепите соединительные фланцы трубопровода с использованием уплотнения со стороны SA и RA.**

### **2. Установка крепежа для потолочной подвески**

**Модели с LGH-15 по 100RVX-E**

- (1) Ослабьте винты для крепежа для потолочной подвески.
- (2) Поверните крепеж для потолочной подвески на 90° вокруг ослабленных винтов до горизонтального положения.
- (3) Туго затяните и закрепите крепеж для потолочной подвески на изделии ослабленными винтами и монтажными винтами (М5–10), входящими в комплект поставки.
- \* При отправке с завода-изготовителя крепеж для потолочной подвески находится в сложенном состоянии и прикреплен к блоку.

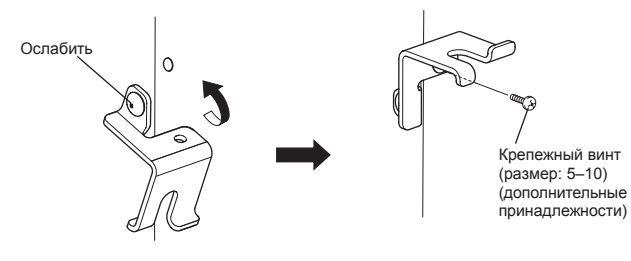

### **3. Подготовка анкерных болтов**

Установите шайбы (наружный диаметр >21 мм для М10, >24 мм для М12) и гайки на предварительно обработанные анкерные болты (М10 или М12), как показано на рисунке ниже.

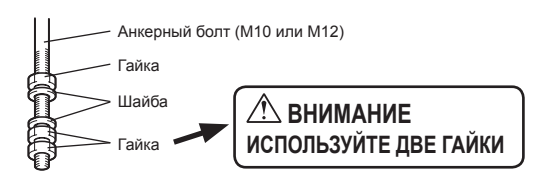

[При использовании (подготовленных заказчиком) виброизоляционных .<br>шайб]

При использовании (подготовленных заказчиком) виброизоляционных шайб возможно сокращение длины, поэтому рекомендуется использовать конструкцию следующего типа:

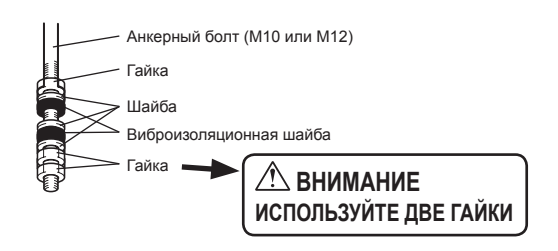

### **4. Монтаж блока Lossnay**

- (1) Навесьте крепеж для потолочной подвески на анкерные болты и осуществите регулировку так, чтобы обеспечить горизонтальность блока Lossnay.
- (2) Туго затяните с помощью двойных гаек.

#### **Модели с LGH-15 по 100RVX-E**

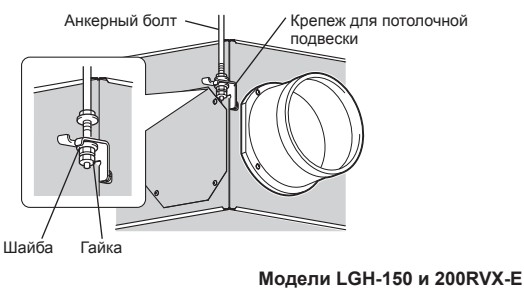

Анкерный болт

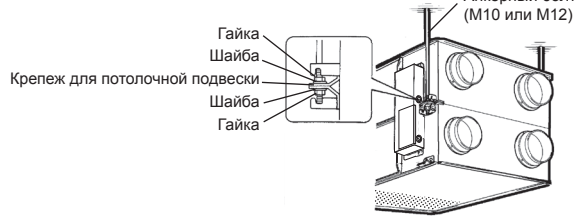

### **ВНИМАНИЕ**

- **• При подвешивании блока Lossnay на потолке не прилагайте усилий к блоку управления.**
- **• Устанавливайте анкерные болты, способные выдержать вес изделия или нагрузку при землетрясении. (также можно использовать проводные / цепные крепления соответствующей прочности)**

### **5. Соединение трубопроводов**

- (1) Надежно прикрепите трубопровод к соединительному фланцу трубопроводов и намотайте алюминиевую ленту (приобретается на месте) вокруг соединений, чтобы исключить утечки воздуха.
- (2) Подвесьте трубопроводы на потолке таким образом, чтобы их вес не воздействовал на блок Lossnay.
- (3) Два наружных трубопровода необходимо закрыть теплоизоляционным материалом для предотвращения образования конденсата.

#### **Модели с LGH-15 по 100RVX-E**

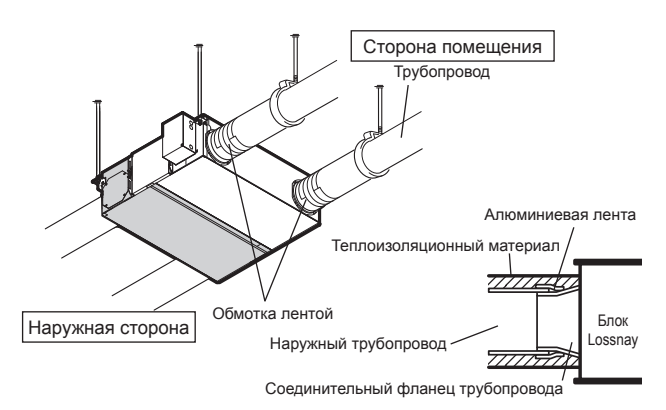

#### **Модели LGH-150 и 200RVX-E**

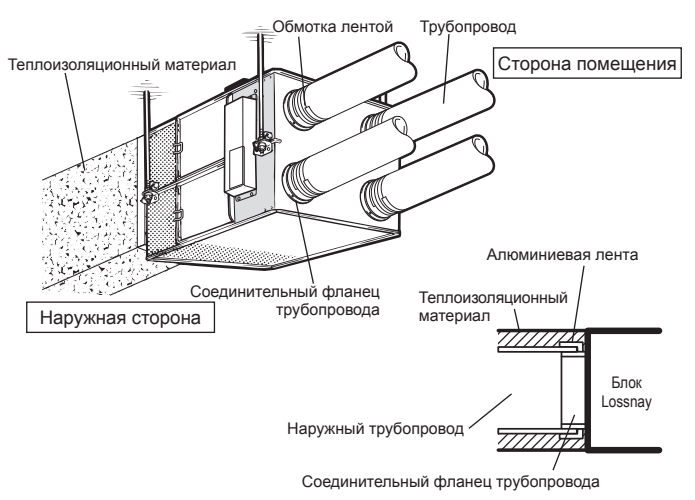

### **ВНИМАНИЕ**

- **• В случае проведения измерений на месте эксплуатации для получения точных значений рекомендуется проводить измерения на расстоянии более 10xD (D=диаметр трубопровода) от таких источников турбулентности, как изгибы, сужения или заслонки. В Великобритании измерения на месте эксплуатации должны проводиться в соответствии с рекомендациями BSRIA (Ввод системы кондиционирования воздуха в эксплуатацию. Применимые процедуры для зданий AG3/89.3(2001))**
- **• Перед креплением трубопроводов убедитесь в отсутствии инородных предметов (клочков бумаги, винила, мусора и т. д.) внутри трубопроводов.**
- **• При подсоединении трубопроводов запрещается касаться заслонки внутри блока Lossnay.**
- **• Если ожидается, что температура наружного воздуха около места монтажа блока Lossnay будет высокой в период летнего кондиционирования воздуха, рекомендуется обернуть внутренние трубопроводы изоляционным материалом.**

Не выполняйте монтаж трубопроводов следующим образом. (это может привести к падению объема воздуха и возникновению ненормальных шумов):

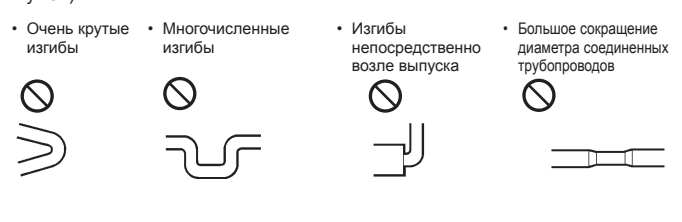

### **6. При изменении направления трубопровода с наружной стороны За исключением LGH-150 и 200RVX-E**

#### **(1) Снятие крышки фланца**

Отверните крепежные винты крышки фланца (4 шт.) и снимите крышку фланца.

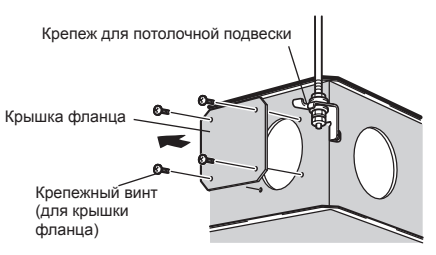

#### **(2) Монтаж соединительного фланца трубопровода**

- 1. Установите соединительный фланец трубопровода с использованием прилагаемых крепежных винтов.
- 2. Закрепите снятую крышку фланца при помощи снятых крепежных винтов (4 шт.).

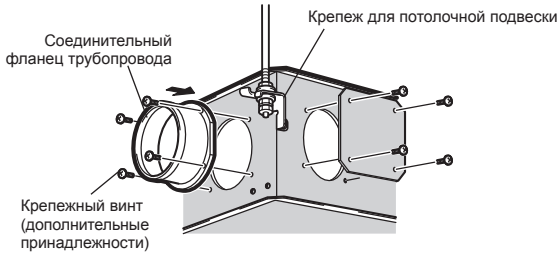

### **Электрический монтаж**

- В данном изделии порядок монтажа электропроводки зависит от конструкции системы.
- Монтаж электропроводки следует осуществлять в соответствии с
- местными электротехническими нормами.
- \* В качестве кабелей передачи всегда используйте ПВХ-кабели с двойной изоляцией.
- \* Работы по электропроводке должны осуществляться
- квалифицированными профессионалами.
- \* Перед работой с клеммными устройствами необходимо отключить все контуры питания.

#### **Наименования компонентов в блоке управления**

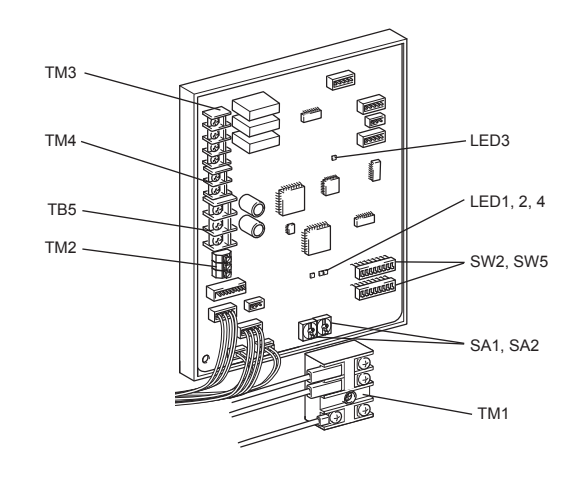

### **Схема подключения проводов ----- модели с LGH-15 по 100 RVX-E**

\* TM1, TM2, TM3, TM4, TB5, показанные пунктирной линией, устанавливаются на месте эксплуатации.

- \* Обязательно подключите провод заземления.
- \* Необходимо установить разъединитель источника питания.
- \* В качестве выключателя сетевого питания всегда используйте разъединитель.

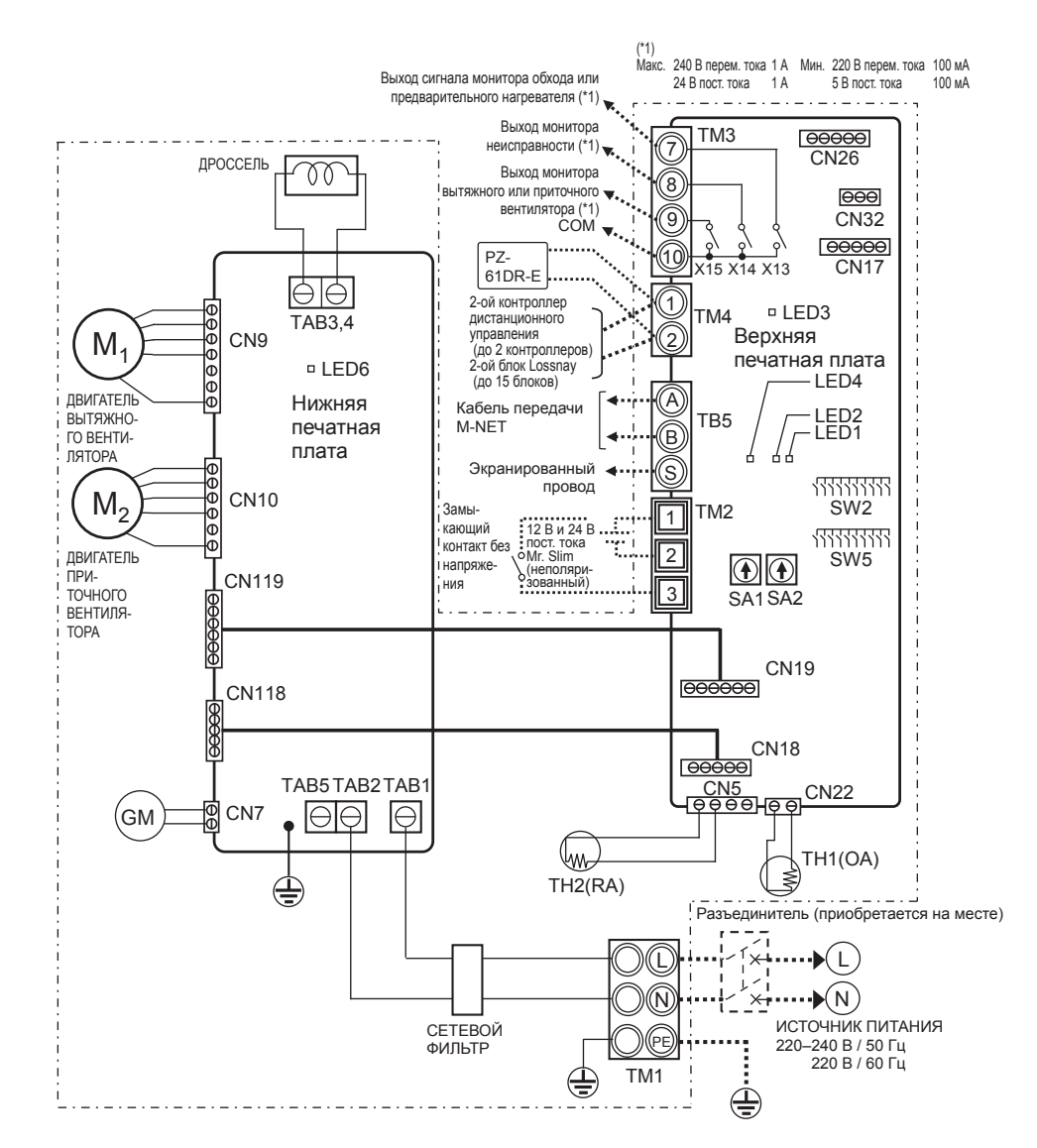

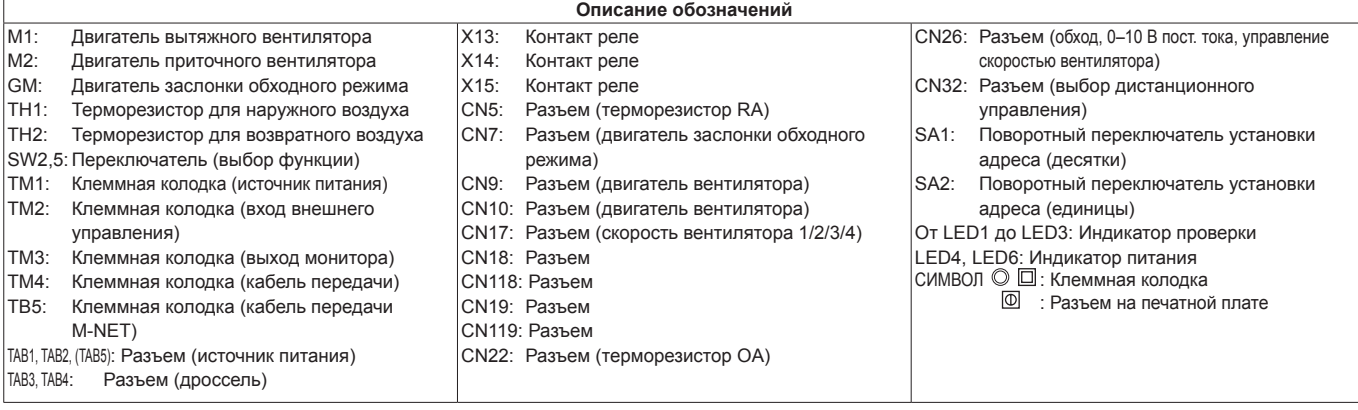

### **Схема подключения проводов ----- Модели LGH-150 и 200 RVX-E**

\* TM1, TM2, TM3, TM4, TB5, показанные пунктирной линией, устанавливаются на месте эксплуатации.

- \* Обязательно подключите провод заземления.
- \* Необходимо установить разъединитель источника питания.
- \* В качестве выключателя сетевого питания всегда используйте разъединитель.

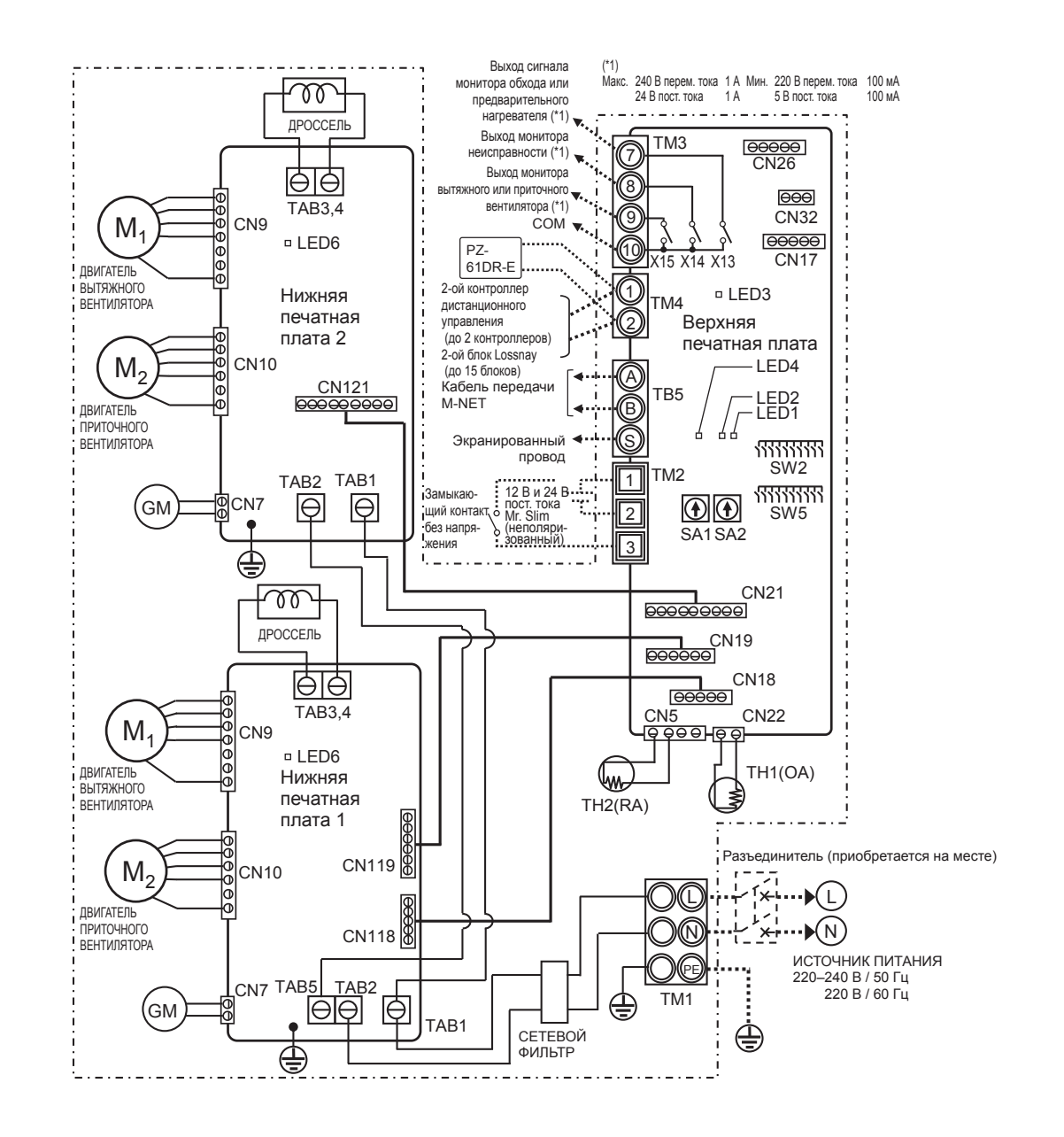

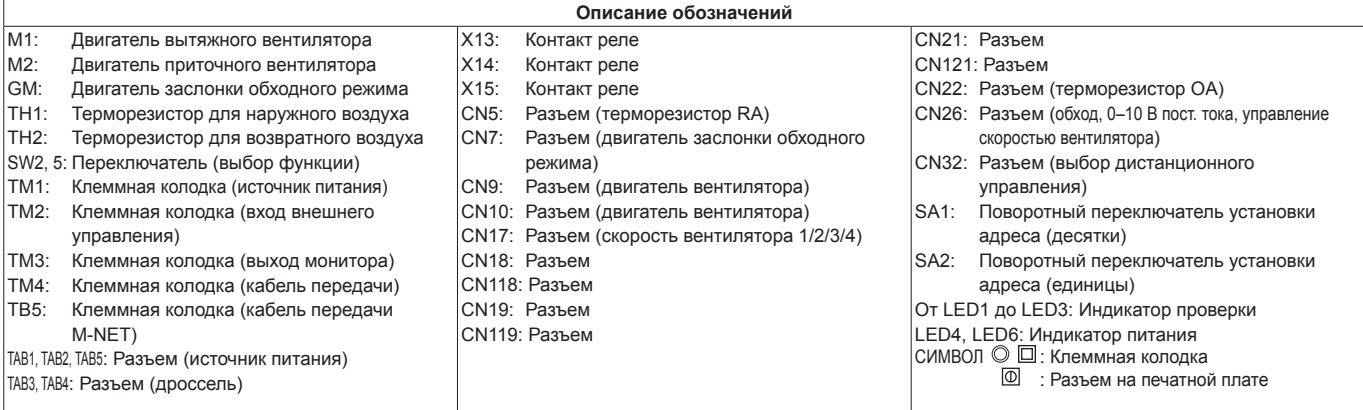

### **Подключение кабеля электропитания**

**1. Отверните черные винты и снимите крышку блока управления**

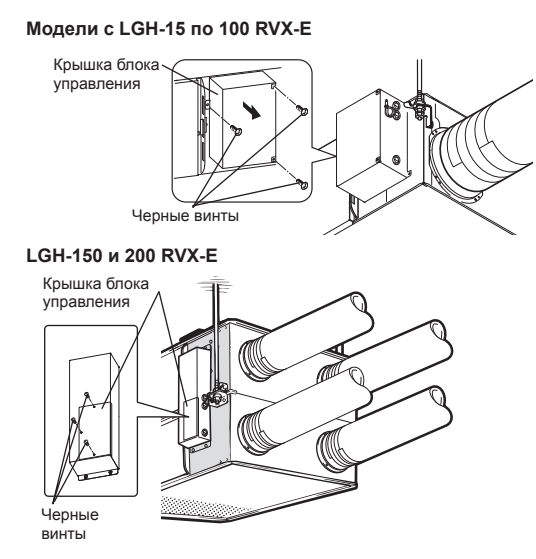

### **2. Установите винтовой колпачок.**

**Модели с LGH-15 по 100RVX-E Модели LGH-150 и 200RVX-E**

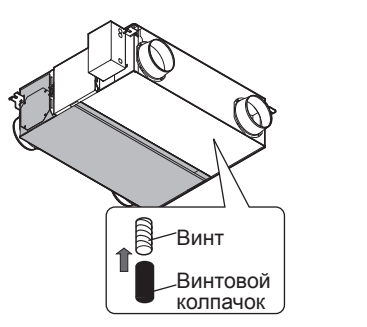

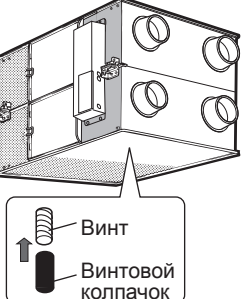

## **ВНИМАНИЕ**

**• После установки блока Lossnay установите поставляемые винтовые колпачки на винты в нижней части блока.**

### **3. Подключение кабеля электропитания и кабеля передачи**

Пропустите кабель электропитания через втулку\* и подключите к клеммной колодке TM1 с помощью круглых клемм. Подключите провод заземления к клемме заземления и закрепите, затянув втулку. (\* Используйте деталь, которая позволяет надежно закрепить кабель, например разъем PG.)

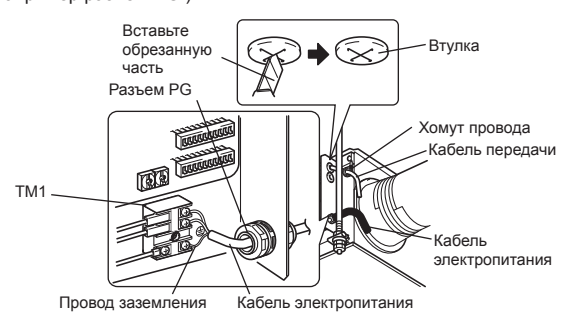

### **ВНИМАНИЕ**

- **• Для предотвращения возникновения неисправностей в блоке всегда размещайте кабель электропитания на расстоянии не менее 5 см от кабеля передачи.**
- **• В случае слишком большой длины снятой изоляции кабеля электропитания проводники могут соприкасаться и создать короткое замыкание.**
- **• Сечение кабеля электропитания: не менее 1,5 мм2 (ø9).**
- (1) Прикрепите провод заземления и кабели передачи к клеммной колодке. (2) Закрепите кабели передачи с помощью хомутов.

По завершении подключения проводки установите на место крышку блока управления.

## **Имеется возможность создания системы следующей конфигурации. Подключите необходимые детали.**

- 1 При подключении с использованием контроллера дистанционного управления (PZ-61DR-E).
- 2 При связанной работе с внутренним блоком кондиционера или другим внешним устройством, включая устройства других производителей.
- **3** При работе с несколькими блоками Lossnay.
- 4 Выход сигнала монитора обхода или предварительного нагревателя.
- 5 Выход монитора неисправности.
- 6 Выход монитора работы
- 7 При внешнем переключении режимов скорости вентилятора (при подключении датчика или другого оборудования).
- 8 При внешнем переключении режима обходной работы.
- 9 Для изменения скорости вентилятора входным сигналом 0–10 В пост. тока
- 0 При использовании переключения дистанционного / локального управления и входа ВКЛ/ВЫКЛ (сигнал уровня)
- **III** При подключении к системе City Multi или сетевой системе кондиционирования воздуха Mitsubishi Electric Air-Conditioner Network System (MELANS).
- **В** Для запуска/остановки независимой работы блока Lossnay без использования контроллера дистанционного управления

### **ВНИМАНИЕ**

**• При подключении внешних устройств (электрического нагревателя, заслонки, лампы, блока мониторинга и т. д.) с использованием выходных сигналов блока Lossnay обязательно установите защитное оборудование для внешних устройств. (Отсутствие защитного оборудования может привести к пожару, повреждению и т. д.)**

# **При подключении с использованием контроллера** 1 **дистанционного управления (PZ-61DR-E)**

- При управлении блоками Lossnay посредством MELANS подключайте электропроводку в соответствии с  $\blacksquare$
- Надежно закрепите кабель передачи от контроллера дистанционного управления к клеммам  $(1)$  и  $(2)$  входной клеммной колодки (ТМ4). (Без полярности)
	- Тип провода: двухжильный экранированный кабель Сечение провода: 0,3 мм<sup>2</sup>
- Если используются два контроллера дистанционного управления, подключите их аналогичным образом.
- Общая длина кабеля передачи между блоком Lossnay и контроллером дистанционного управления должна превышать 200 м.

### **Примечание**

- **• Не прилагайте к винтам клеммной колодки усилие крутящего момента свыше 0,5 Нм. Это может привести к повреждению печатной платы.**
- **• Не подключайте кабель электропитания и кабель передачи M-NET.**
- **• К одной входной клемме можно подключить до 4 кабелей передачи.**
- **• Не допускается подключать одножильные провода, например ПВХ-провода.**

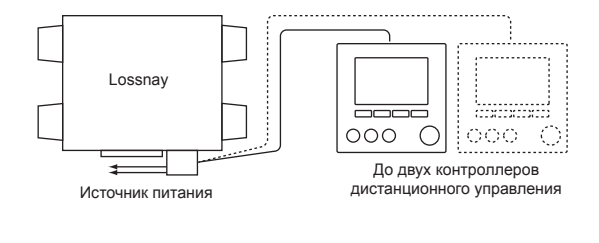

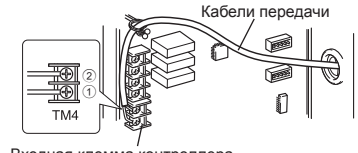

Входная клемма контроллера дистанционного упра

## **Порядок монтажа (продолжение)**

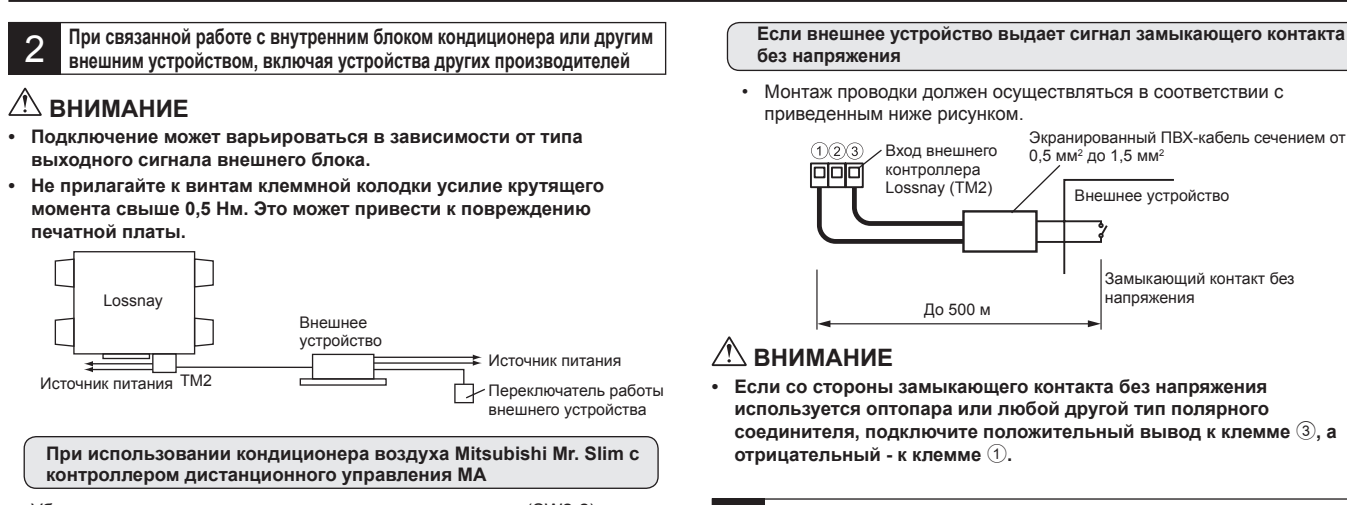

Убедитесь в том, что переключатель импульсного входа (SW2-2) установлен в положение «ВЫКЛ». (Настройка изготовителя по умолчанию: «ВЫКЛ».) (См. настройки

### функции № 28 )

Подключите кабель связанной работы со стороны разъема к разъему CN2L на печатной плате внутреннего блока Mr. Slim, затем подключите силовой провод к клеммам  $\overline{1}$  и  $\overline{2}$  входной клеммной колодки (TM2) для входа внешнего контроллера Lossnay. (Без полярности)

- Всегда размещайте кабель электропитания и соединительный кабель Slim-Lossnay на расстоянии не менее 5 см для предотвращения возникновения неисправностей в блоке.
- Длина соединительного кабеля Slim-Lossnay составляет 100 мм. При подключении проводки удлините его, если необходимо.

Вход внешнего Соединительный кабель Slim-Lossnay നമാ (дополнительные принадлежности)

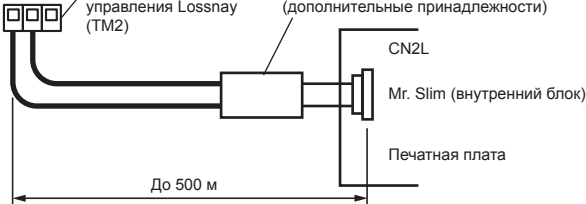

#### **Примечание**

- **• Контроллер дистанционного управления Lossnay (PZ-61DR-E) нельзя использовать с этой системой.**
- **• Для включения и выключения блока Lossnay и установки скорости вентилятора используйте контроллер дистанционного управления MA Mr. Slim.**
- **• В качестве режима вентиляции используется «автоматическая вентиляция».**
- **• Убедитесь в том, что все соединения надежно установлены и изолированы.**

**В качестве удлинителя используйте экранированный ПВХкабель сечением от 0,5 мм2 до 1,5 мм2 .**

**Если внешнее устройство выдает рабочий сигнал напряжением 12 В пост. тока или 24 В пост. тока**

#### Установка переключателя [SW2-2] варьируется в зависимости от типов выходных импульсных сигналов внешнего устройства.

• Переведите переключатель импульсного входа [SW2-2] в положение ВКЛ.

(См. настройки функции № 28 )

- При связанной работе с устройством с импульсным выходом для включения блока Lossnay необходим импульсный сигнал продолжительностью не менее 200 мс с паузой 10 с до следующего сигнала.
- Монтаж проводки должен осуществляться в соответствии с приведенным ниже рисунком.

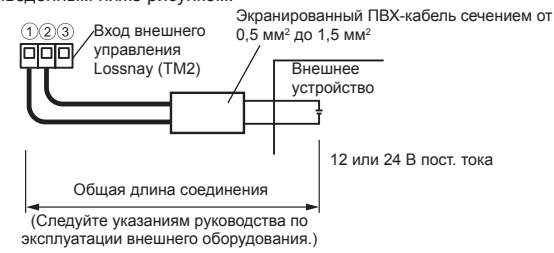

3 **При работе с несколькими блоками Lossnay** 1) Подключите блок Lossnay 1 к блоку Lossnay 2, затем блок 2 к блоку 3 и т. д. (до 15 блоков) с помощью кабеля передачи.

- Тип провода: двухжильный экранированный кабель Сечение провода: 0,3 мм2
- 2) При связанной работе с внешним устройством установите во включенное положение переключатель (SW5-10) основного блока Lossnay, к которому подводится внешний сигнал.

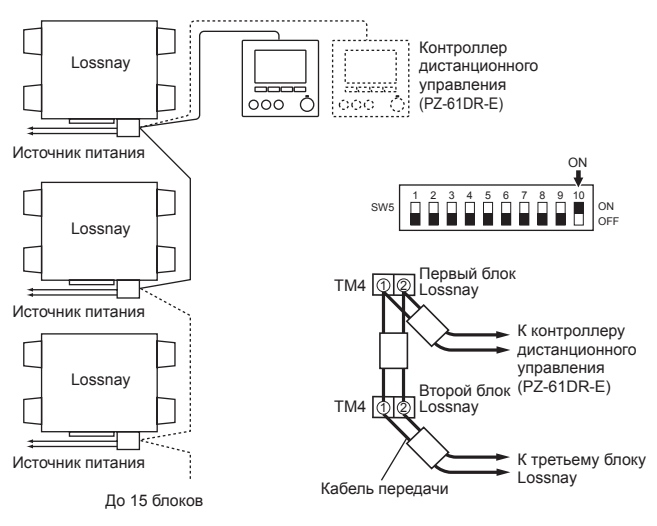

### **ВНИМАНИЕ**

**Не прилагайте к винтам клеммной колодки усилие крутящего момента свыше 0,5 Нм. Это может привести к повреждению печатной платы.**

#### **Примечание**

- **• К одной входной клемме можно подключить до четырех кабелей передачи.**
- **• Не допускается подключать одножильные провода, например ПВХ-провода.**
- **• В качестве основного можно установить только один блок Lossnay. Рабочий сигнал и импульсный сигнал внешнего устройства можно подключить только к основному блоку Lossnay.**
- **• Если внешний сигнал не подводится, установка основного блока не требуется даже в случае работы с несколькими блоками.**
- **• Подключите кабель электропитания к каждому блоку Lossnay.**

## **Порядок монтажа (продолжение)**

## **Выход сигнала монитора обхода или** 4 **предварительного нагревателя.**

Сигнал монитора обхода или предварительного нагревателя можно выбрать с помощью переключателя SW5-6.

(См. настройки функции № 58 )

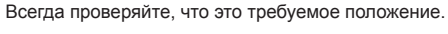

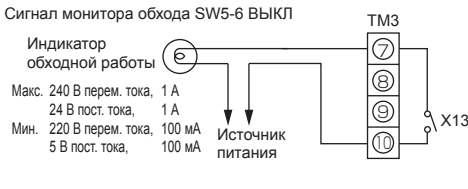

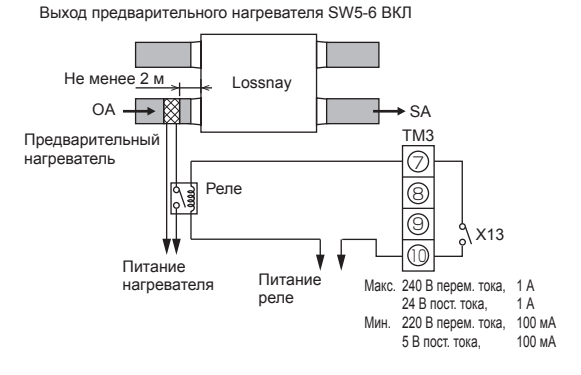

### **ВНИМАНИЕ**

- **• Выбирайте канальный нагреватель в соответствии с местными и национальными законами, нормами и стандартами. Выбирайте канальный нагреватель с маркировкой CE.**
- **• Всегда выбирайте нагреватель, оборудованный защитным устройством без самовозврата. Не подавайте питание к канальному нагревателю непосредственно**

**от блока Lossnay.** 

- **(Это может привести к пожару.)**
- **• Устанавливайте автоматический выключатель канального нагревателя в соответствии со всеми действующими законами, нормами и стандартами.**
- **• Устанавливайте канальный нагреватель на расстоянии не менее 2 м от изделия.**

**(Несоблюдение этого требования может привести повреждению оборудования вследствие переноса остаточного тепла от нагревателя.)**

- **• При использовании нагревателя без функции контроля температуры выбирайте нагреватель с характеристиками, соответствующими объему воздуха.**
- **• Не используйте нагреватель, предназначенный для объемов воздуха больше требуемых. (Использование нагревателя слишком большой мощности может привести к частому включению и выключению нагревателя.) (Использование нагревателя недостаточной мощности может привести к недостаточному нагреву.)**
- **• Убедитесь в том, что соединения канального нагревателя и блока Lossnay выполнены и что функции блока Lossnay установлены, а затем проверьте функционирование с помощью пробного запуска.**
- **• Информация о включении канального нагревателя приведена в описании настройки функции SW5-6.**

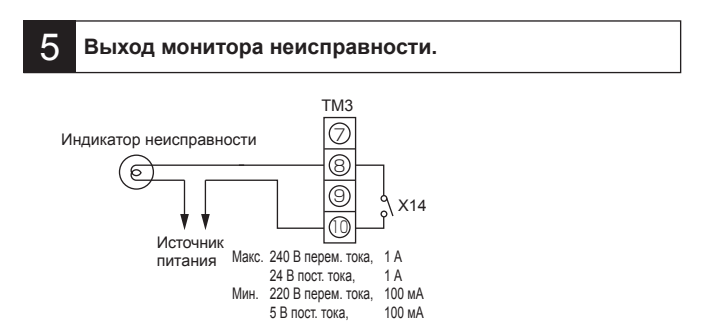

### 6 **Выход монитора работы**

С помощью переключателя SW 5-2 выход монитора работы можно синхронизировать с вытяжным вентилятором или приточным вентилятором.

SW5-2 ВЫКЛ: Выход монитора работы вытяжного вентилятора SW5-2 ВКЛ: Выход монитора работы приточного вентилятора (См. настройки функции № 57 )

Всегда проверяйте, что это требуемое положение.

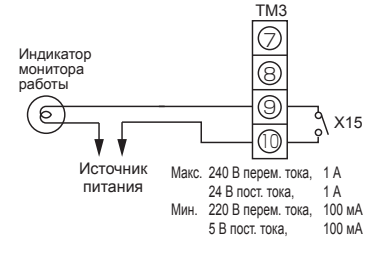

Чтобы использовать выход монитора работы для подачи питания нагревателю второго подогрева, переведите переключатель SW2-8 в положение ВКЛ и используйте выход монитора работы приточного вентилятора с задержкой включения. (См. настройки функции № 57 ) Для нагревателя соблюдайте предостережения, приведенные в п. 4 .

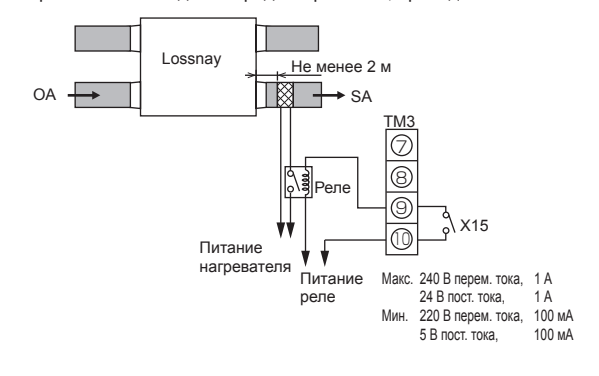

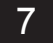

## **При внешнем переключении режимов скорости вентилятора** 7 **(при подключении датчика или другого оборудования)**

Используя имеющийся в продаже датчик и пр., осуществите подключение путем вставки дополнительного адаптера дистанционного отображения (PAC-SA88HA-E) в разъем CN17 (красный), как показано на рисунке. Блок Lossnay будет устанавливать скорость вентилятора в соответствии с приведенной ниже таблицей независимо от настройки на контроллере дистанционного управления.

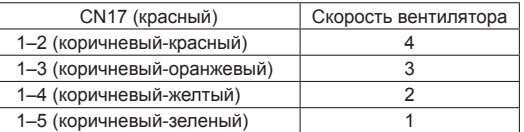

#### ■ Пример «Скорость вентилятора 4»

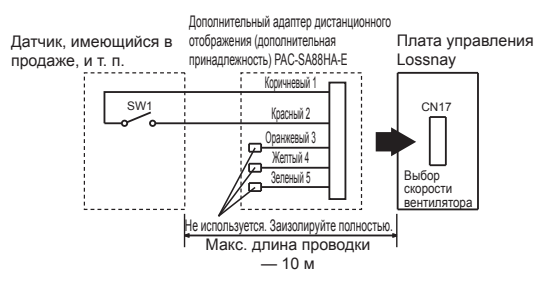

Используйте его таким образом, чтобы он в нормальном режиме обеспечивал вентиляцию при низкой скорости вентилятора, а когда внешний датчик обнаружит загрязнение воздуха в помещении, выполнялось переключение в режим высокой скорости.

## **Порядок монтажа (продолжение)**

## 8 **При внешнем переключении режима обходной работы.**

Установите проводное подключение путем вставки дополнительного дистанционного адаптера отображения (PAC-SA88HA-E) в разъем CN26 (белый).

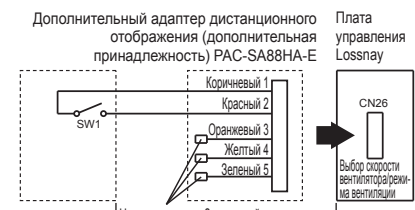

SW1: Переключатель режима обходной вентиляции (Если замкнуто: для режима обходной вентиляции) Макс. длина проводки - 10 м .<br>Ся Заизолируйте по

Если переключатель SW1 находится в положении «ВКЛ», режим вентиляции блока Lossnay переключается на режим обходной вентиляции независимо от настроек на контроллере дистанционного управления.

Если температура наружного воздуха упадет ниже 8 °С, режим переключается на вентиляцию теплообменника. (Отображение на контроллере дистанционного управления не меняется.)

## **Для изменения скорости вентилятора входным** 9 **сигналом 0–10 В пост. тока**

Установите проводное подключение путем вставки дополнительного дистанционного адаптера отображения (PAC-SA88HA-E) в разъем CN26 (белый).

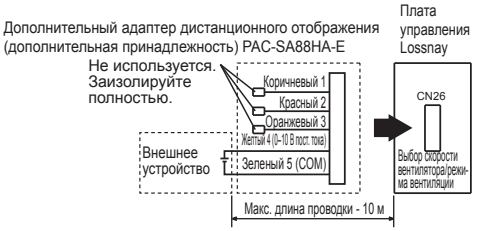

Для изменения скорости вентилятора входным сигналом 0–10 В пост. тока. Электрическая схема должна соответствовать рисунку выше. Для получения более подробной информации см. настройки функции № 63.

### **ВНИМАНИЕ**

**• Убедитесь в том, что соблюдается полярность подключения.** 

# **При использовании переключения дистанционного /** 10 **локального управления и входа ВКЛ/ВЫКЛ (сигнал уровня)**

Вставьте дополнительный дистанционный адаптер ВКЛ/ВЫКЛ (PAC-SE55RA-E) в разъем CN32 на печатной плате управления Lossnay.

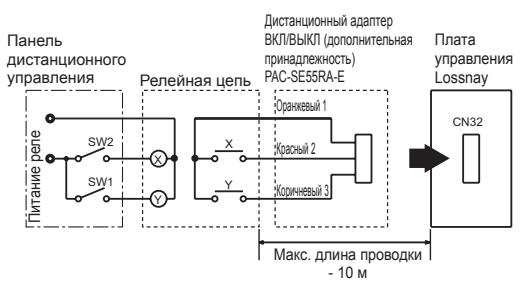

- SW1: При установке в положение ВКЛ блок Lossnay нельзя включить/выключить при помощи контроллера дистанционного управления (PZ-61DR-E).
- SW2: Если переключатель SW1 установлен в положение ВКЛ, блок Lossnay нельзя включить путем установки переключателя SW2 в положение ВКЛ или выключить путем установки переключателя SW2 в положение ВЫКЛ.
- **SW1: Селекторный переключатель дистанционного/локального управления**
- **SW2: Переключатель ВКЛ/ВЫКЛ**
- **X, Y : Реле (номинал контактора 1 мА пост. тока)**

## **При подключении к системе City Multi или сетевой системе кондиционирования** 11 **воздуха Mitsubishi Electric Air-Conditioner Network System (MELANS)**

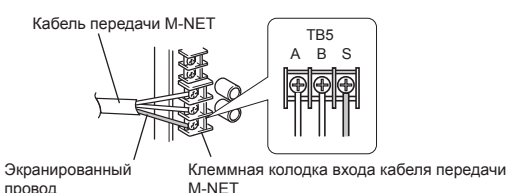

Один экранированный провод подключается к клемме ТВ5  $\circledS$  на печатной плате.

Необходимо настроить адрес. (См. раздел настроек функции.) Кабель передачи M-NET: Подключите любой внутренний

- блок City Multi или сетевую систему кондиционирования воздуха Mitsubishi Electric Air-Conditioner Network System (MELANS) к блоку Lossnay.
- Контроллер дистанционного управления **PZ-61DR-E:**
	- Подключите к клеммам ТМ4  $(1)$ ,  $(2)$  на печатной плате. (См. раздел 1 «При подключении с использованием контроллера дистанционного управления (PZ-61DR-E)».)
- Надежно подключите кабели передачи M-NET к клеммам ТВ5  $(A)$  $(B)$ . (Без полярности)
- Тип: (Экранированный кабель, CVVS/CPEVS) Сечение провода: от 1,25 мм<sup>2</sup> до 2,0 мм<sup>2</sup>

### **ВНИМАНИЕ**

- **• Не прилагайте к винтам клеммной колодки усилие крутящего момента свыше 0,5 Нм. Это может привести к повреждению печатной платы.**
- **• Всегда используйте в качестве кабелей передачи M-NET только экранированные кабели, и обеспечивайте надлежащую заделку экранирования.**

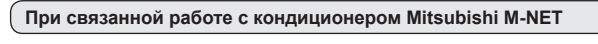

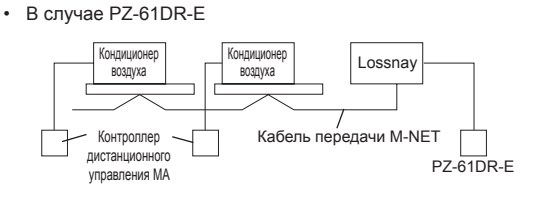

#### **При подключении к PZ-61DR-E и MELANS**

• Подключите силовой блок.

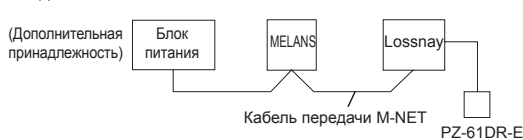

Общая длина кабелей передачи не должна превышать 500 м. Длина проводки между блоком Lossnay и блоком питания (дополнительная принадлежность) или наружным блоком не должна превышать 200 м.

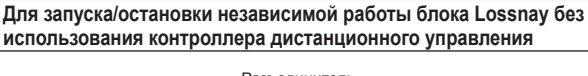

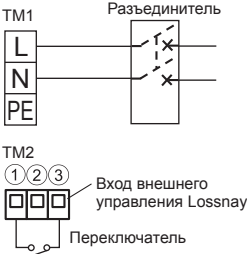

Запускайте/останавливайте блок с помощью переключателя, подключенного к  $TM2(1)(3)$ .

При включении блок работает со скоростью вентилятора 4 в автоматическом режиме вентиляции.

Не запускайте/не останавливайте блок путем включения/выключения питания блока.

## **Настройка функций**

При подключении к блоку City Multi и MELANS необходимо установить адрес.

### **Установка адреса**

При настройке адреса соответствующего блока Lossnay следуйте приведенной ниже процедуре.

- (Метод определения адреса будет зависеть от существующей системы. Подробнее см. соответствующие технические документы.)
- (1) Снимите крышку блока управления.
- (2) При помощи отвертки с плоским жалом поверните переключатель настройки адреса на печатной плате.
- SA1 указывает десятки, а SA2 единицы.
- Значением по умолчанию является «00».

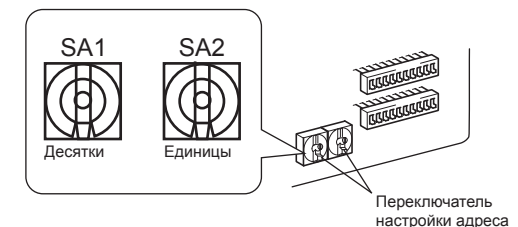

\* При изменении номера адреса данные в памяти сбрасываются автоматически.

## **Установка переключателей выбора функций (SW-2 и 5)**

Настройте селекторные переключатели (SW-2 и 5) для выполнения соответствующей функции.

\* Все функции за исключением пробного запуска также можно установить с помощью контроллера дистанционного управления (PZ-61DR-E). Если функция будет переключена в дальнейшем при помощи контроллера дистанционного управления, блок будет работать в соответствии с настройками, установленными на контроллере дистанционного управления.

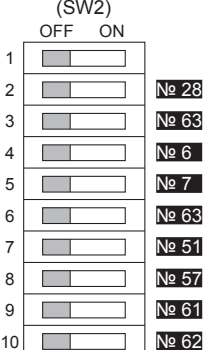

Пробный запуск

- Настройка импульсного входа
- № 63 Настройка внешнего входа скорости вентилятора (0–10 В пост. тока)
- № 6  Настройка давления ниже атмосферного в помещении
- № 7  Настройка давления выше атмосферного в помещении
- № 63 Настройка внешнего входа скорости вентилятора (0–10 В пост. тока)
- № 51 Настройка автоматического режима вентиляции
- № 57 Синхронизация выхода монитора работы с вытяжным вентилятором или приточным вентилятором
- Скорость вентилятора для входа «Высокий» объема воздуха
- **<u>∐ № 62</u> Скорость вентилятора для входа «Низкий» объема воздуха**

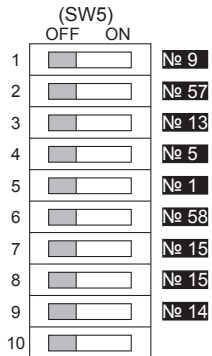

- № 9  Настройка отложенного запуска кондиционера
- № 57 Синхронизация выхода монитора работы с вытяжным вентилятором или приточным вентилятором
- № 13 , № 14 Настройка вытяжного вентилятора
- № 5 Настройка автоматического восстановления после прерывания питания
- № 1 Настройка обслуживания и повышения скорости вентилятора во избежание засорения
- № 58 Настройка выхода монитора обхода или предварительного нагревателя
- № 15 Настройка режима связанной работы
- № 15 Настройка режима связанной работы
- <u>№ 14</u> Настройка вытяжного вентилятора при температуре наружного воздуха ниже -15 °С
	- Настройки приоритета входов

## **Измените настройки функций с помощью контроллера дистанционного управления PZ-61DR-E.**

Указания по настройке функций приведены в руководстве по эксплуатации PZ-61DR-E.

## **Настройка функций (продолжение)**

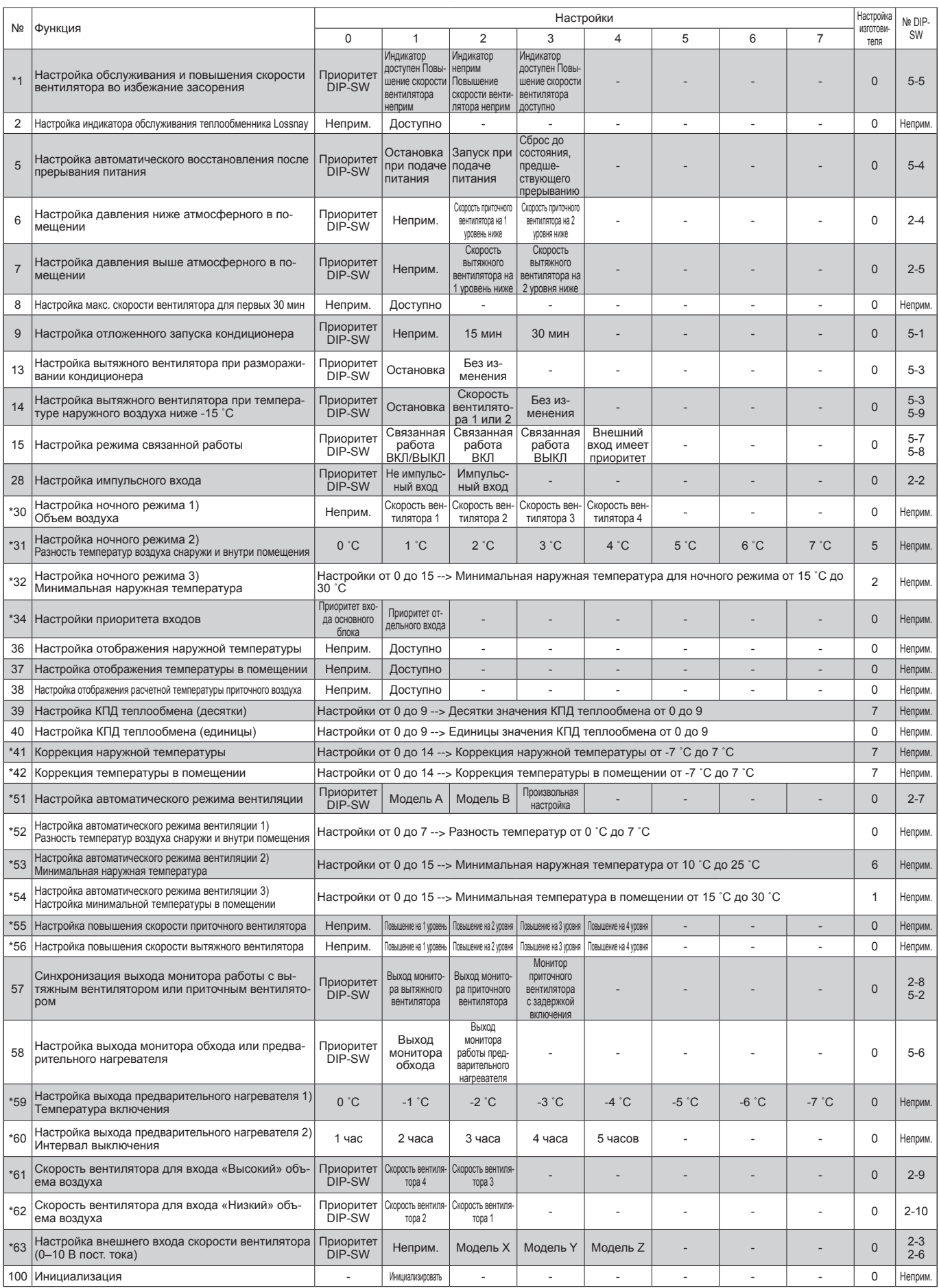

Данная таблица содержит краткое описание настроек функций. Более подробное описание приведено на последующих страницах. Функции, обозначенные символом \*, являются новыми или измененными по сравнению с серией Lossnay LGH-RX5-E.

Функции, обозначенные «неприм.» в столбце «№ DIP-SW», доступны только при использовании с контроллером дистанционного управления PZ-61DR-E.

### № 1 **Настройка обслуживания и повышения скорости вентилятора во избежание засорения**

Настройка графика очистки фильтра на основе оценки концентрации пыли в воздухе. При необходимости повышения скорости вентилятора скорости вытяжного и приточного вентиляторов постепенно повышаются после 1000 часов и 2000 часов. Если уже сработала функция № 55 или № 56, повышение скорости вентилятора может быть недоступно.

Оценка времени зависит от фактической скорости вентилятора.

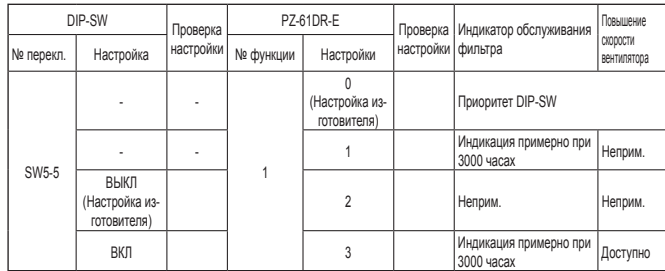

### **ВНИМАНИЕ**

**• Если настройка общего времени работы Lossnay будет превышена, на контроллере дистанционного управления внутренним блоком или на контроллере дистанционного управления Lossnay появится значок очистки фильтра. После очистки фильтра значок очистки фильтра можно сбросить. См. Руководство контроллера дистанционного управления.**

#### № 2 **Настройка индикатора обслуживания теплообменника Lossnay**

Установите, чтобы разрешить индикацию необходимости обслуживания теплообменника Lossnay. Оценка времени зависит от фактической скорости вентилятора.

Эта функция недоступна при использовании переключателя DIP-SW блока Lossnay.

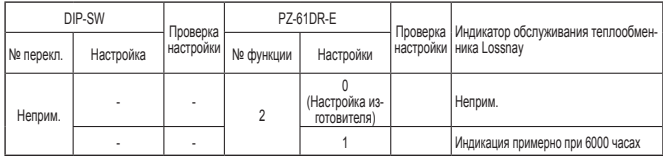

### № 5 **Настройка автоматического восстановления после прерывания питания**

Настройки для автоматического возобновления после прерывания питания.

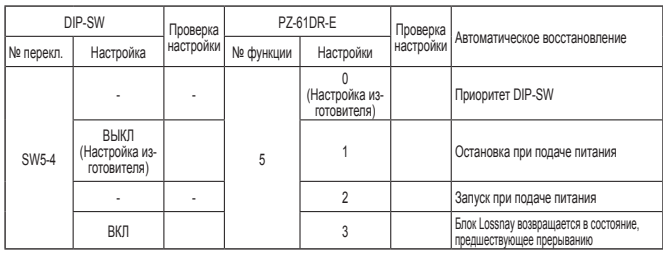

#### № 6 **Настройка давления ниже атмосферного в помещении**

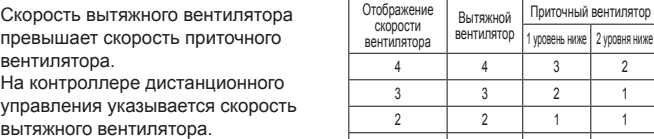

1 1 1 1

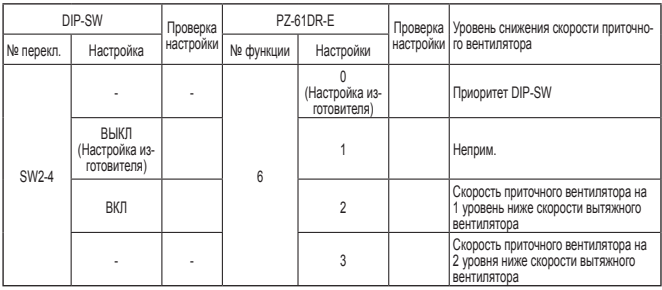

#### № 7 **Настройка давления выше атмосферного в помещении**

Скорость приточного вентилятора превышает скорость вытяжного вентилятора.

На контроллере дистанционного управления указывается скорость приточного вентилятора.

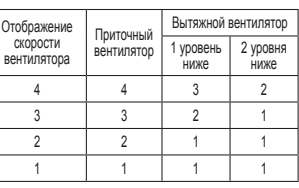

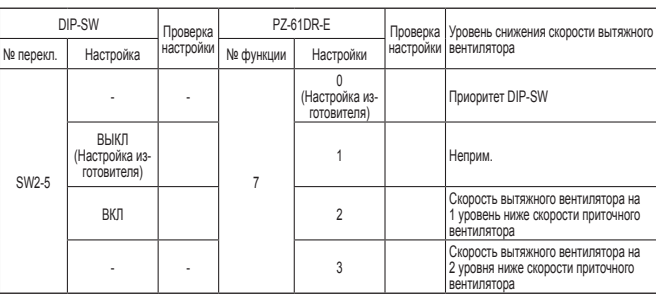

#### № 8 **Настройка макс. скорости вентилятора для первых 30 мин**

Данная настройка включает вентилятор принудительно на 30 минут в начале работы для вентиляции помещения. Скорость вентилятора можно изменить спустя 30 минут.

Используйте данную настройку, если воздух в помещении загрязняется ночью, когда система отключена, и необходимо быстро выполнить вентиляцию помещения при запуске системы утром.

Эта функция недоступна при использовании переключателя DIP-SW блока **Lossnay** 

Во время работы этой функции на PZ-61DR-E отображается значок  $\mathcal{P}_{\mathbf{x}}$  и выбранная скорость вентилятора.

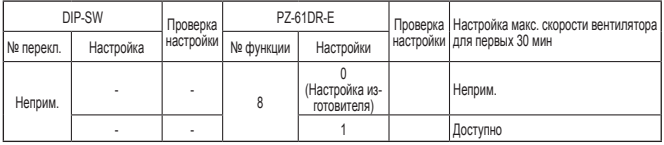

#### № 9 **Настройка отложенного запуска кондиционера**

Задержка в работе Lossnay на 30 минут при запуске работы систем City Multi или Mr. Slim или при запуске работы внешнего устройства. Эта функция доступна только при связанной работе блока Lossnay и кондиционеров воздуха. Эта функция недоступна в ночном режиме.

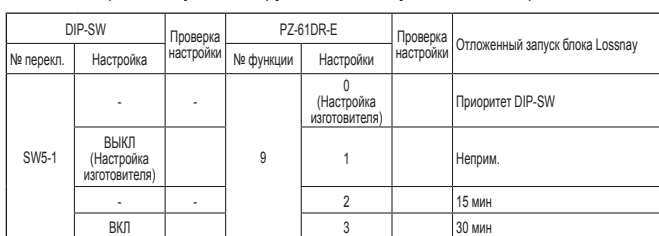

### № 13 **Настройка вытяжного вентилятора при размораживании кондиционера**

Эту функцию можно использовать при условии соединения приточного трубопровода блока Lossnay с внутренним блоком Mr. Slim или City Multi. Устанавливает работу вытяжного вентилятора во время размораживания кондиционера (при остановленном приточном вентиляторе). Для включения этой функции необходимо также установить

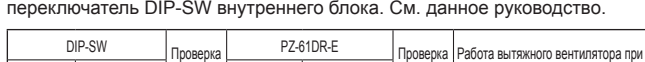

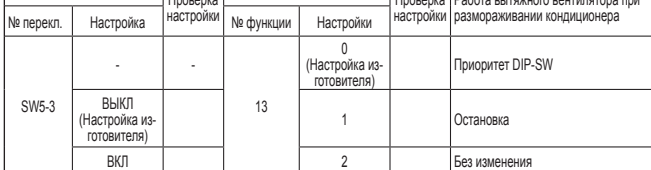

# № 14 **Настройка вытяжного вентилятора при температуре наружного воздуха ниже -15 ˚C**

Устанавливает работу вытяжного вентилятора, когда температура наружного воздуха ниже -15 ˚C (при остановленном приточном вентиляторе).

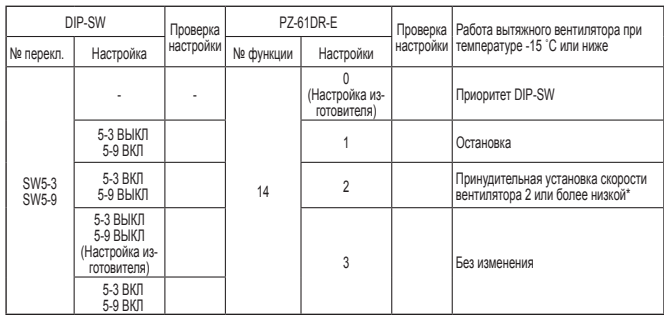

\* Если блок Lossnay работает со скоростью вентилятора 1, скорость вытяжного вентилятора поддерживается равной 1. Для настройки функций № 13 и № 14 используется переключатель DIP-SW 5-3, поэтому их невозможно установить независимо без контроллера PZ-61DR-E.

## № 15 **Настройка режима связанной работы**

Эти настройки определяют работу блока Lossnay при запуске или остановке внешних устройств.

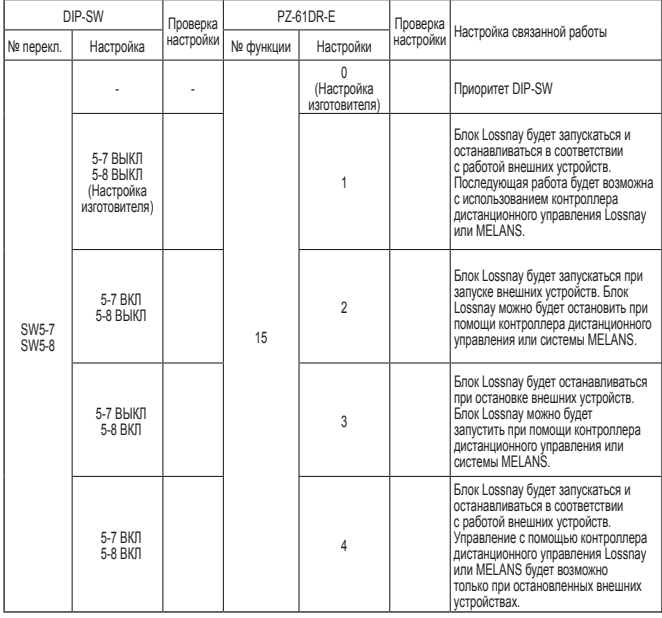

## № 28 **Настройка импульсного входа**

Установите тип внешнего входного сигнала от внешнего устройства, подаваемого к TM2.

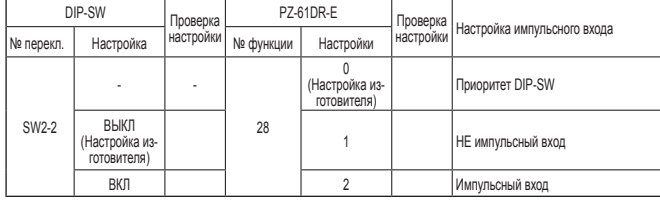

### № 30 **Настройка ночного режима 1) Объем воздуха**

Установите скорость вентилятора в ночном режиме. Для использования ночного режима необходимо правильно установить функции № 30 , № 31 , № 32.

Эта функция недоступна при использовании переключателя DIP-SW блока Lossnay.

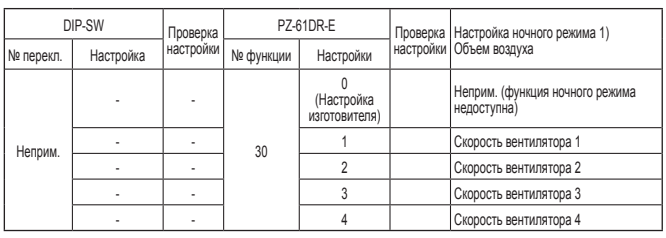

## № 31 **Настройка ночного режима 2) Разность температур воздуха снаружи и внутри помещения**

Установите одно из условий запуска ночного режима — разницу между температурой внутри и снаружи помещения.

Когда фактическая разница между температурой внутри и снаружи помещения превысит эту настройку, включится ночной режим.

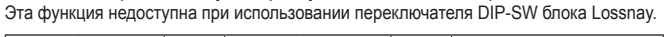

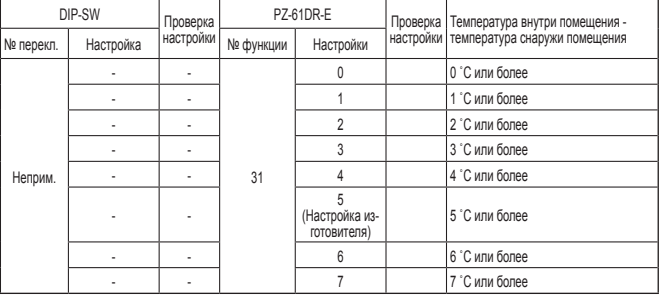

## № 32 **Настройка ночного режима 3) Минимальная наружная температура**

Установите одно из условий запуска ночного режима — максимальную наружную температуру за 24 часа.

При установке низкой температуры для этой настройки высока вероятность запуска ночного режима.

Эта функция недоступна при использовании переключателя DIP-SW блока Lossnay.

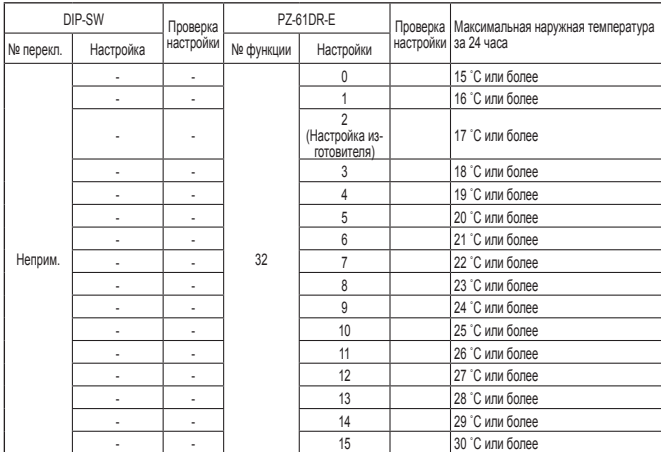

## № 34 **Настройки приоритета входов**

Устанавливает приоритет входа основного блока от кондиционера воздуха, контроллера скорости вентилятора и т. д.

Эта функция недоступна при использовании переключателя DIP-SW блока Lossnay.

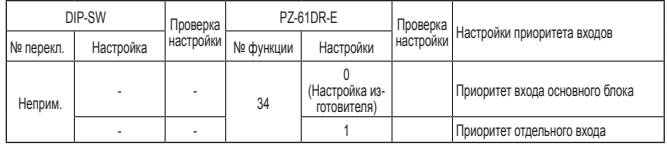

### № 36 **Настройка отображения наружной температуры**

Установите отображение наружной температуры, измеренной

термистором блока Lossnay.

Эта функция недоступна при использовании переключателя DIP-SW блока Lossnay.

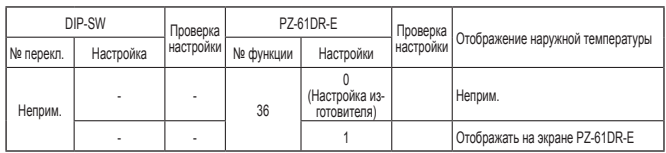

### № 37 **Настройка отображения температуры в помещении**

Установите отображение температуры внутри помещения, измеренной термистором блока Lossnay.

Эта функция недоступна при использовании переключателя DIP-SW блока Lossnay.

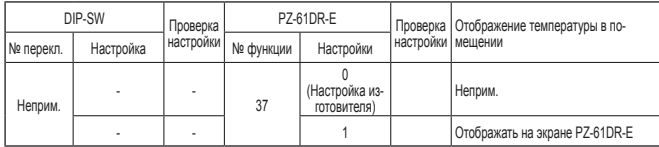

### № 38 **Настройка отображения расчетной температуры приточного воздуха**

Установите отображение расчетной температуры приточного воздуха. Эта функция недоступна при использовании переключателя DIP-SW блока Lossnay.

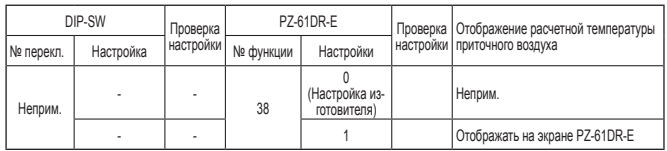

## № 39, 40 **Настройка КПД теплообмена**

Установите десятки значения КПД теплообмена для использования при вычислении температуры приточного воздуха.

Эта функция недоступна при использовании переключателя DIP-SW блока Lossnay.

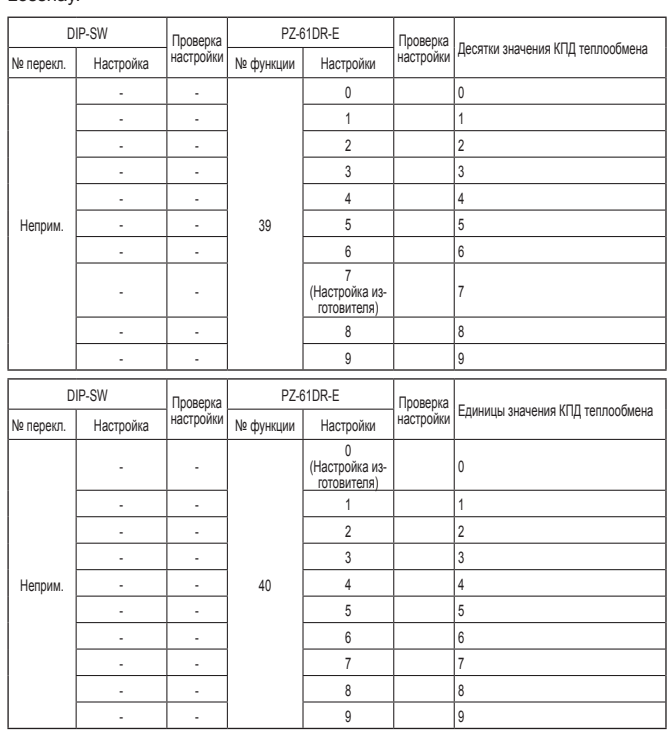

## № 41 **Коррекция наружной температуры**

Установите коррекцию для наружной температуры, отображаемой на экране PZ-61DR-Е с использованием функции № 36 Эта функция недоступна при использовании переключателя DIP-SW блока Lossnay.

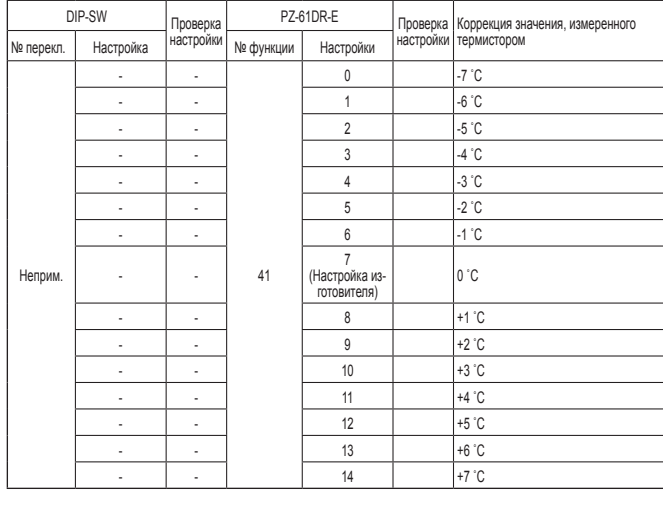

## № 42 **Коррекция температуры в помещении**

Установите коррекцию для температуры внутри помещения, отображаемой

на экране PZ-61DR-E с использованием функции № 37 .

Эта функция недоступна при использовании переключателя DIP-SW блока Lossnay.

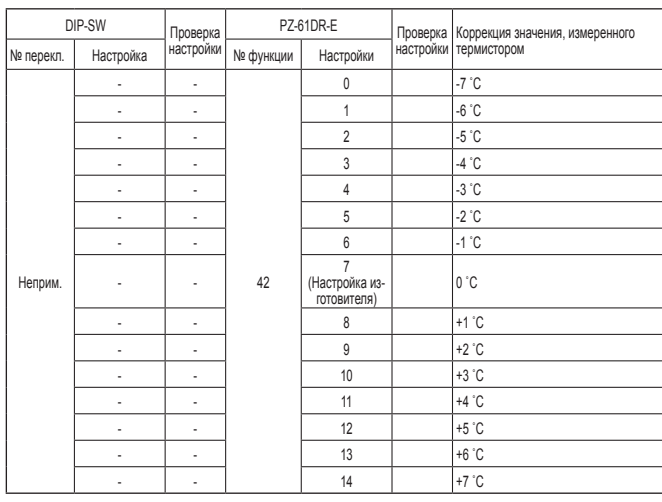

### № 51 **Настройка автоматического режима вентиляции**

Установите модель условий для перехода в обходной режим при работе в режиме автоматической вентиляции.

.<br>Если с помощью PZ-61DR-Е установлено значение «3», функции № 52, № 53 и № 54 недоступны.

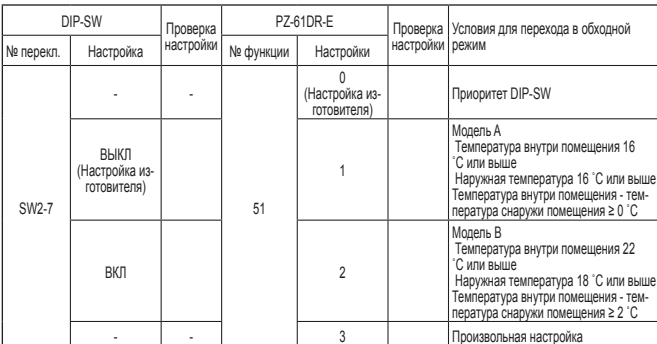

\* Вероятность перехода в режим обхода для модели A выше, чем для модели B.

### **Примечание:**

Режим вентиляции соответствует следующей таблице.

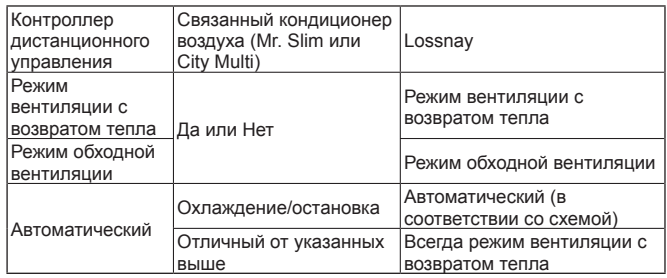

# № 52 **Настройка автоматического режима вентиляции 1) Разность температур воздуха снаружи и внутри помещения**

Установите одно из условий запуска обходного режима в режиме автоматической вентиляции - разницу между температурой внутри и снаружи помещения.

Эта функция недоступна при использовании переключателя DIP-SW блока Lossnay.

Эта функция доступна только при установке значения 3 для функции Nº 51

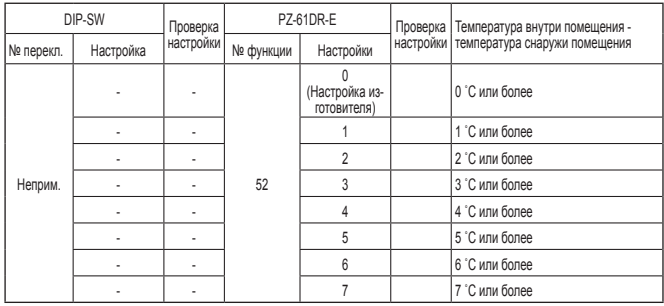

### № 53 **Настройка автоматического режима вентиляции 2) Минимальная наружная температура**

Установите одно из условий запуска обходного режима в режиме автоматической вентиляции - минимальную температуру наружного воздуха, который непосредственно поступает в помещение. Эта функция недоступна при использовании переключателя DIP-SW блока

Lossnay.

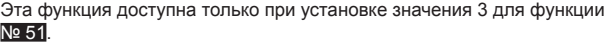

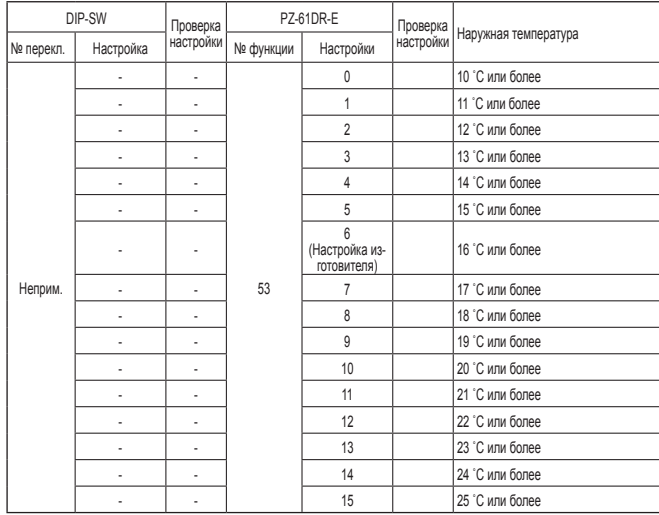

# № 54 **Настройка автоматического режима вентиляции 3) Настройка минимальной температуры в помещении**

Установите одно из условий запуска обходного режима в режиме автоматической вентиляции - минимальную температуру воздуха в помещении.

Эта функция недоступна при использовании переключателя DIP-SW блока Lossnay.

Эта функция доступна только при установке значения 3 для функции Nº 51.

Если блок Lossnay связан с внутренним блоком Mr. Slim или City Multi, целевая температура внутреннего блока является минимальной температурой внутри помещения для обходного режима

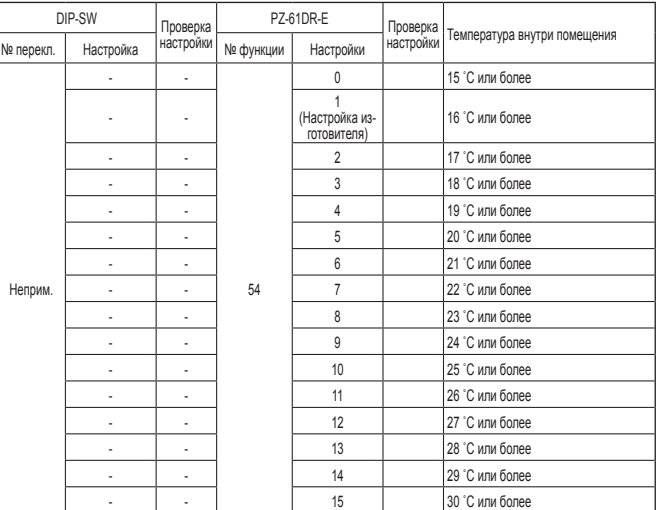

Произвольная настройка обходного режима

Пользователь может установить условия для перехода в обходной режим при работе в режиме автоматической вентиляции с помощью функций № 52 , № 53 и № 54.

Примеры настроек приведены ниже.

Пример 1\*

Схема обходного режима / вентиляции с возвратом тепла в режиме автоматической вентиляции

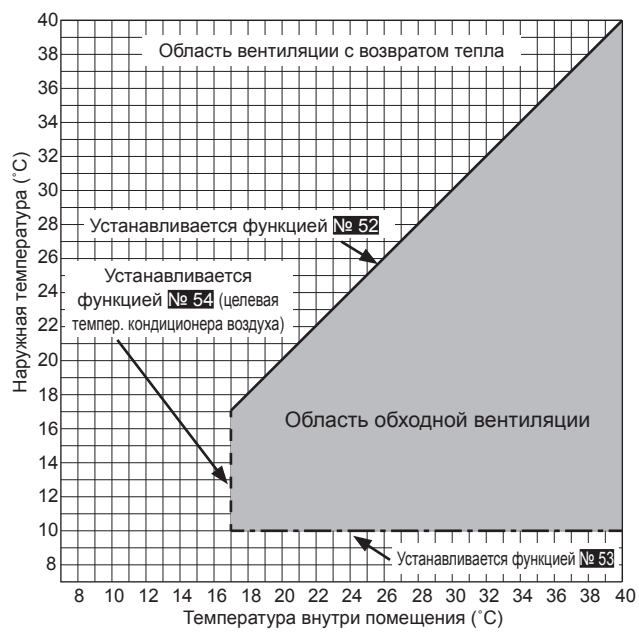

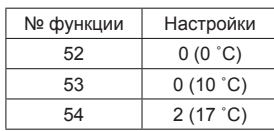

## **Настройка функций (продолжение)**

#### Пример 2

Схема обходного режима / вентиляции с возвратом тепла в режиме автоматической вентиляции

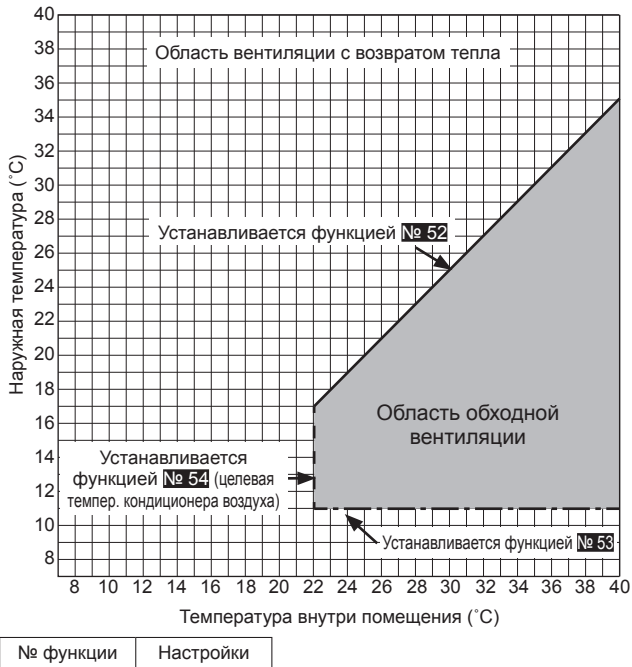

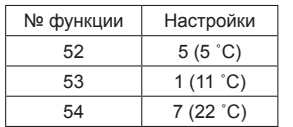

При установке небольшого значения для функции № 53 с применением функции предварительного подогрева температура наружного воздуха может определяться как более высокая, и режим может переключаться на обходной даже зимой. Установите настройку в 16 ˚C или более или используйте режим вентиляции с возвратом тепла.

$$
N^{\Omega} 55, 56
$$

# № 55, 56 **Настройка повышения скорости приточного вентилятора Настройка повышения скорости вытяжного вентилятора**

Используйте эти функции при необходимости увеличения объемов воздуха после установки.

Функция № 55 предназначена для повышения скорости приточного

вентилятора, а функция № 56 — вытяжного вентилятора.

Если функция № 1 включена и скорость вентилятора достигла

максимальной скорости, эта функция будет недоступна.

Эти функции недоступны при использовании переключателя DIP-SW блока Lossnay.

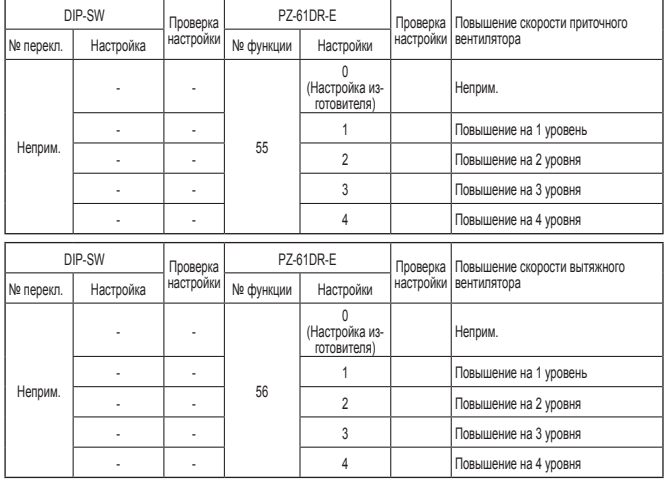

# № 57 **Синхронизация выхода монитора работы с вытяжным вентилятором или приточным вентилятором**

Установите синхронизацию выхода монитора работы от ТМ3 900 с вытяжным вентилятором или приточным вентилятором. Также возможна установка задержки включения приточного вентилятора, например для нагревателя второго подогрева.

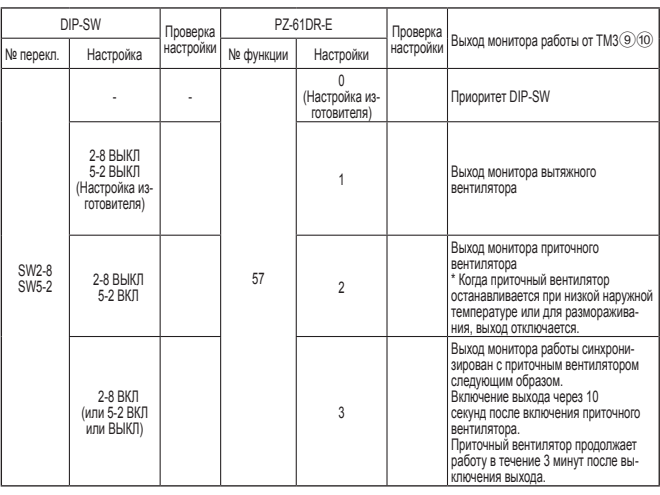

Для использования SW2-8 в качестве нагревателя второго подогрева соблюдайте предостережения, приведенные в п. 4 на стр. 11.

### № 58 **Настройка выхода монитора обхода или предварительного нагревателя**

Установите синхронизацию выхода монитора обхода или монитора предварительного нагревателя от TM3 70 с вытяжным вентилятором или приточным вентилятором.

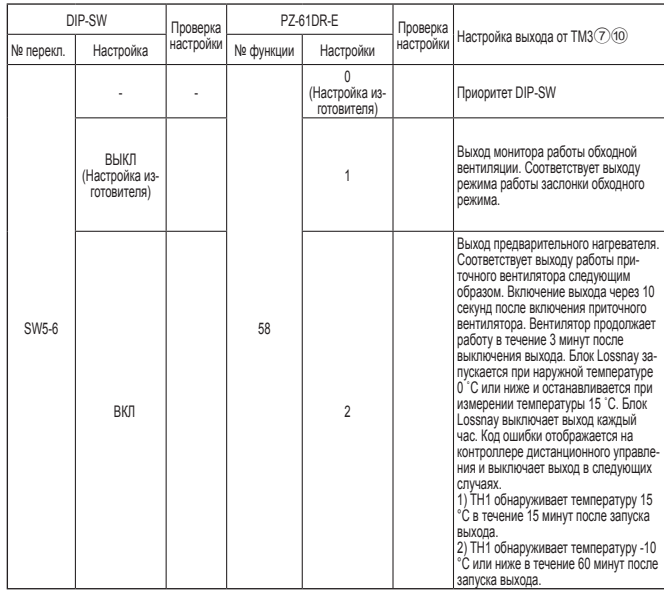

- Для выбора нагревателя соблюдайте предостережения, приведенные в п. 4 на стр. 11.

- В режиме автоматической вентиляции с применением функции предварительного подогрева температура наружного воздуха может определяться как более высокая, и режим может переключаться на обходной даже зимой.
- При включенном предварительном нагревателе блок Lossnay не переключается на скорость вентилятора 1. Даже если контроллер дистанционного управления отображает скорость вентилятора 1, блок Lossnay работает на скорости вентилятора 2.

## **Настройка функций (продолжение)**

### № 59 **Настройка выхода предварительного нагревателя 1) Температура включения**

Установите наружную температуру для включения выхода предварительного нагревателя.

Если измеренная температура становится равной или опускается ниже этой температуры, включается выход предварительного нагревателя от  $TM3(7)$ <sup>(0)</sup>.

Эта функция недоступна при использовании переключателя DIP-SW блока Lossnay.

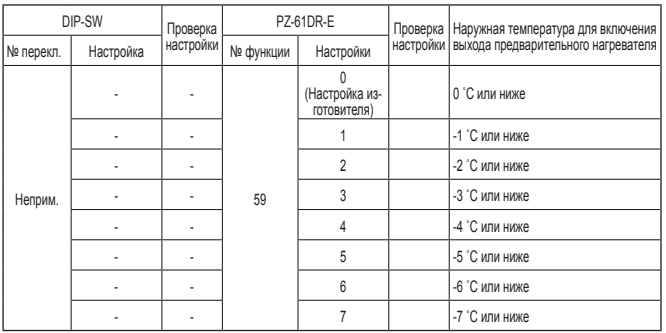

### № 60 **Настройка выхода предварительного нагревателя 2) Интервал выключения**

Установите интервал выхода предварительного нагревателя. Выход выключается в соответствии с установленными часами.

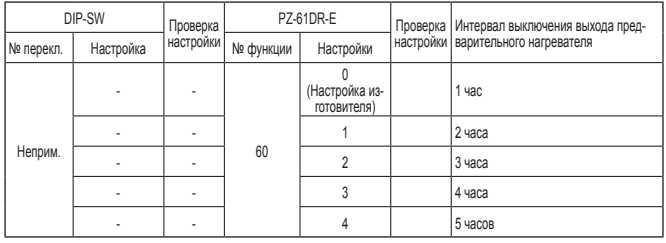

### № 61 **Скорость вентилятора для входа «Высокий» объема воздуха**

Установите скорость вентилятора при получении от контроллеров дистанционного управления (например, контроллера дистанционного управления City Multi и Mr. Slim, простого контроллера дистанционного управления Lossnay), имеющими настройки объема воздуха Высокий/ Низкий или Высокий/Средний/Низкий, сигнала «Высокий».

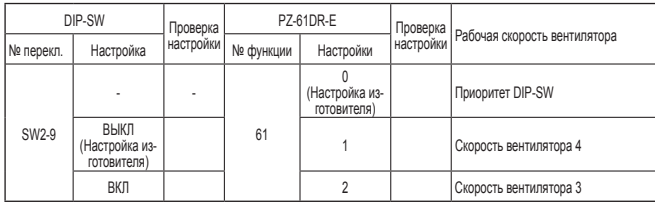

### № 62 **Скорость вентилятора для входа «Низкий» объема воздуха**

Установите скорость вентилятора при получении от контроллеров дистанционного управления (например, контроллера дистанционного управления City Multi и Mr. Slim, простого контроллера дистанционного управления Lossnay), имеющими настройки объема воздуха Высокий/ Низкий, сигнала «Низкий».

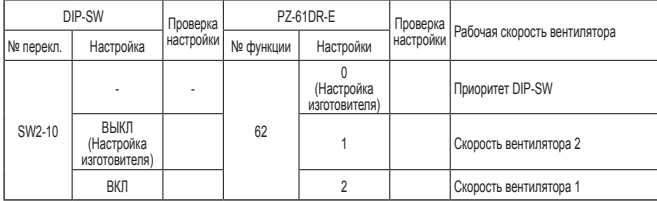

### № 63 **Настройка внешнего входа скорости вентилятора (0–10 В пост. тока)**

Установите настройку внешнего входа скорости вентилятора.

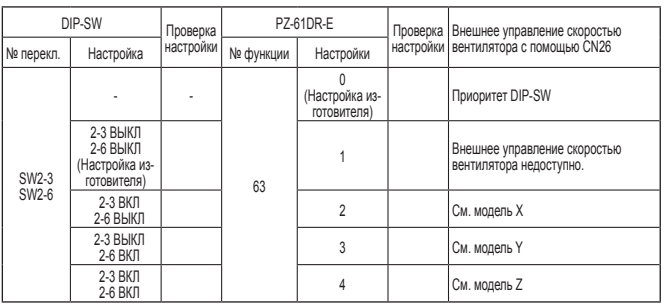

Блок Lossnay изменяет скорость вентилятора в соответствии с входным напряжением на CN26.

При выборе модели X или Y изменение скорости вентилятора с помощью контроллеров дистанционного управления будет невозможно. (Внешний вход имеет более высокий приоритет)

[Модель X]

Если входное напряжение превышает 6.0 В пост. тока, блок Lossnay работает со скоростью вентилятора 4 (максимальный объем воздуха). При напряжении ниже 6,0 В пост. тока, блок Lossnay работает с более низкой скоростью вентилятора. (Пример подключения: при использовании датчика CO2, диапазон 0–10 В пост. тока которого соответствует 0–2000 промилле, 6,0 В пост. тока соответствует 1200 промилле)

#### [Модель Y]

Если входное напряжение превышает 5,0 В пост. тока, блок Lossnay работает со скоростью вентилятора 4 (максимальный объем воздуха). При напряжении ниже 5,0 В пост. тока, блок Lossnay работает с более низкой скоростью вентилятора. (Пример подключения: при использовании датчика CO2, диапазон 0–10 В пост. тока которого соответствует 0–2000 промилле, 5,0 В пост. тока соответствует 1000 промилле)

#### [Модель Z]

Блок Lossnay изменяет скорость вентилятора в соответствии со следующей таблицей. (Пример подключения: BMS (система управления зданием)

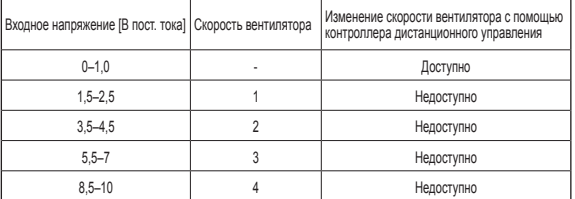

Если входное напряжение находится между указанными диапазонами, блок может работать неустойчиво.

## № 100 **Инициализация**

Установите, чтобы инициализировать настройки контроллера дистанционного управления PZ-61DR-E.

Все настройки, установленные пользователями, отменяются.

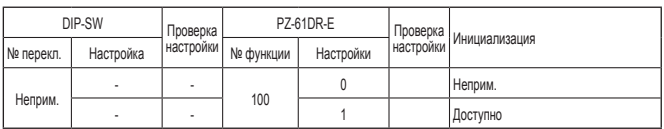

После монтажа повторно проведите перечисленные ниже проверки. При обнаружении проблем их необходимо устранить.

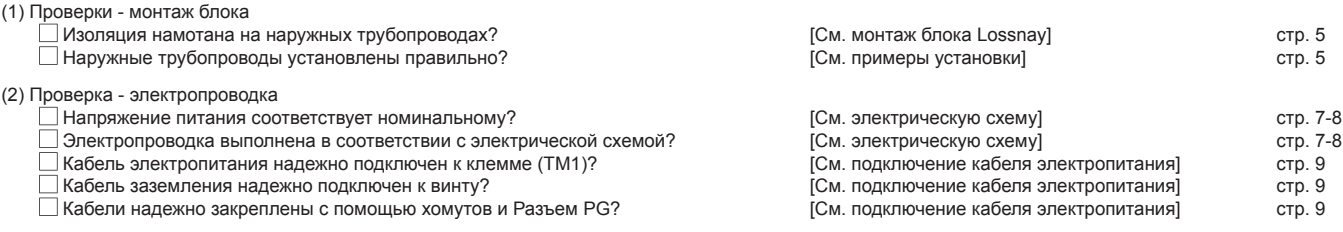

## **Пробный запуск**

После установки системы и перед установкой потолочной панели убедитесь в правильности подключения проводов, затем проверьте работу системы в соответствии с руководством по эксплуатации контроллера дистанционного управления.

### **1. Пробный запуск с использованием контроллеров дистанционного управления (PZ-61DR-E)**

Выполните процедуру, приведенную в руководстве по эксплуатации контроллера дистанционного управления, для выполнения указанных ниже функций.

- (1) Запуск работы.
- (2) Выбор скорости вентилятора.
- (3) Выбор режима вентиляции.
- (4) Останов работы.

### **2. Пробный запуск Lossnay**

- Эту функцию можно использовать в следующих случаях:
- когда отсутствует контроллер дистанционного управления для управления блоком Lossnay;
- когда подключены выход нагревателя, выход монитора неисправности, выход монитора работы и другие выходы;
- **•** когда наружная температура не превышает 8 °C (для проверки заслонки обходного режима).
- (1) Подайте питание на блок Lossnay.

(2) Переведите переключатель пробного запуска (DIP-SW SW2-1) в положение «Вкл.».

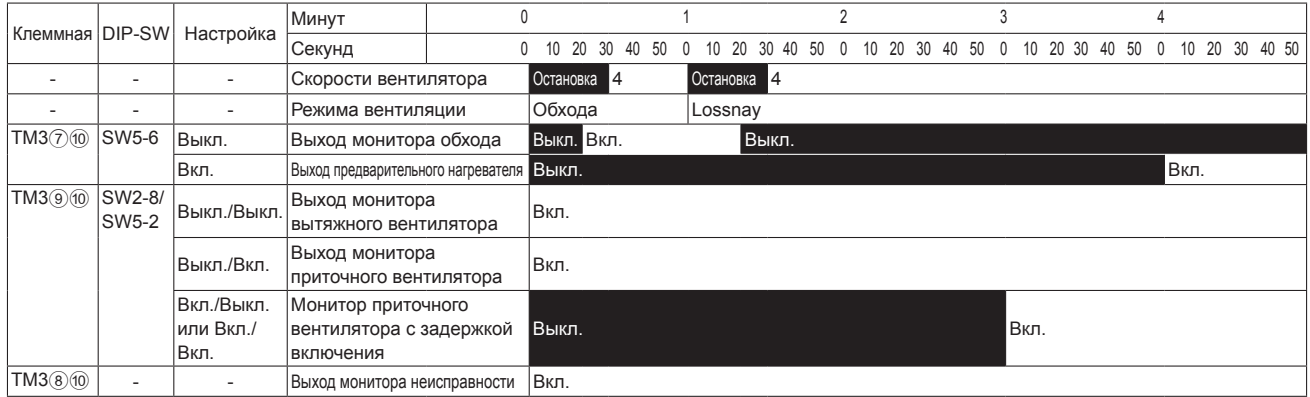

На контроллере дистанционного управления появляется код ошибки «0900».

(3) Проверьте, что все функции работают правильно.

(4) Переведите переключатель пробного запуска (DIP-SW SW2-1) в положение «Выкл.».

### **3.Завершение пробного запуска системы**

- **Связанная система, включающая внутренний блок и/или внешнее устройство**
- Используя контроллер дистанционного управления внутренним блоком или переключатели работы внешнего устройства, убедитесь в том, что внутренний блок и блок Lossnay подключены в режиме связанной работы.
- Если установлено время задержки, убедитесь в том, что блок Lossnay включается по истечении времени задержки.
- n **При использовании системы MELANS**
- Используйте MELANS, чтобы убедиться в работоспособности блока Lossnay.

### **4. При возникновении проблем в ходе пробного запуска**

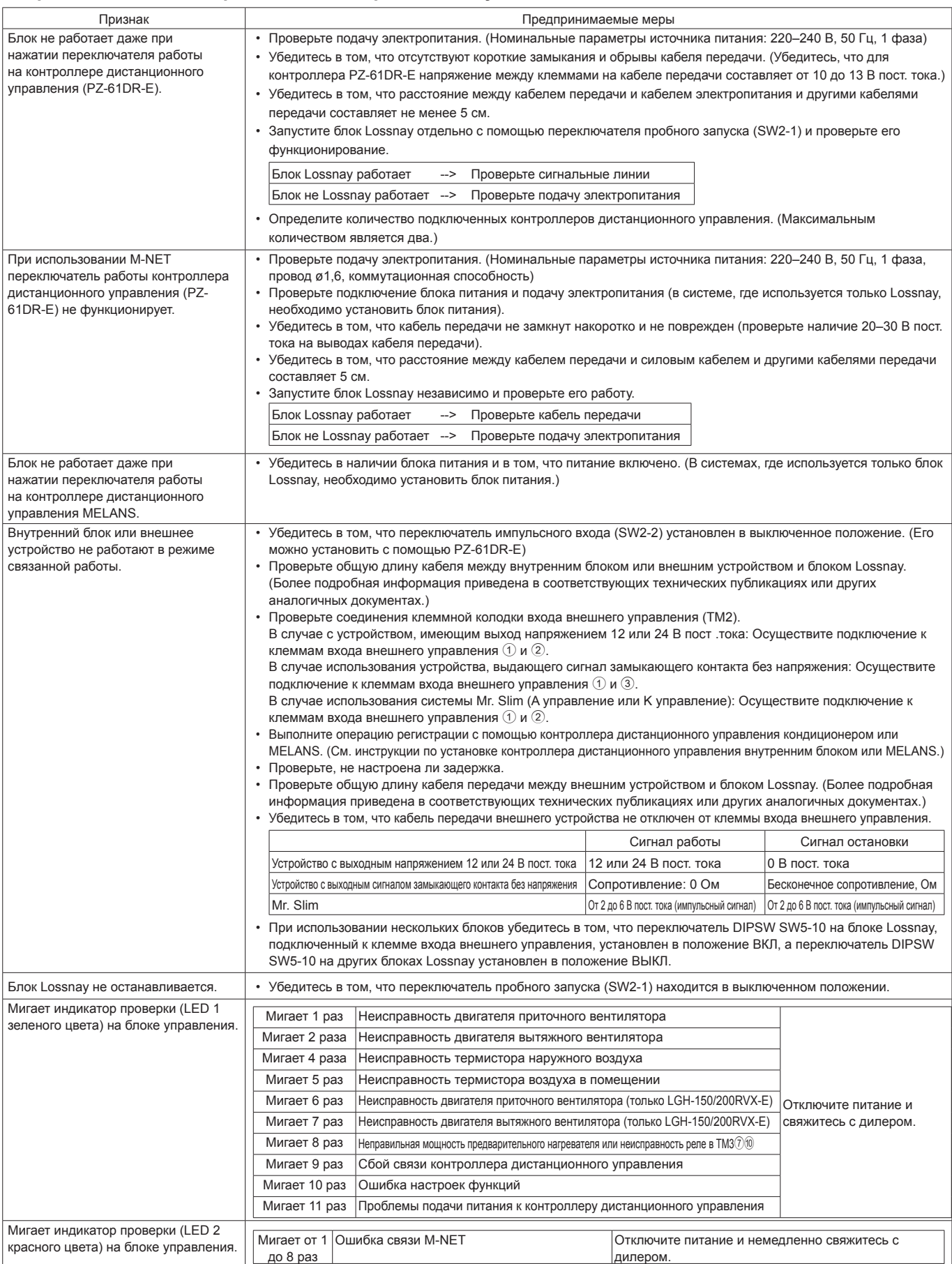

■ Если на контроллере дистанционного управления мигает номер проверки, следуйте процедурам, описанным в руководствах по установке и эксплуатации, поставляемым с контроллером дистанционного управления.

■ Если контроллер дистанционного управления не используется, выполняйте операции управления спустя приблизительно 2 минуты после включения питания блока Lossnay.